基準

# آموزش تحقیق کلمات کلیدی برای سئو

ترجمه و تالیف: اسماعیل وارسته

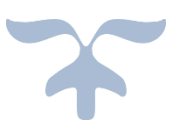

0912 55 96 198 e.varasteh@gmail.com

آموزش تحقیق کلمات کلیدی در سئو اسماعیل وارسته

با حجم وسیع اطالعاتی که این روزها در مورد اهمیت محتوا و سیگنالهای شبکه های اجتماعی برای بهینه سازی وبسایت و تاثیر اون بر روی سئو منتشر میشه، خیلی بعید نیست که یکی از مهمترین و پایه ای ترین موارد سئو یعنی "تحقیق کلمات کلیدی" فراموش بشه! واقعا اغراق نیست اگر بگیم بدون تحقیق کلمه کلیدی، بهینه سازی وب سایت معنا نداره!

کلمات کلیدی برای کمپین های بهینه سازی وبسایت، مثل یه جور قطب نما میمونن که به ما میگن کجاها باید بریم، چقدر بریم و داریم درست میریم یا اشتباه.

همچنین کاری که تحقیق کلمات کلیدی برای ما انجام میده، شکل دادن به افکار، ترس ها و خواسته های ما از کمپین سئومون هست.

در واقع تو قرن بیست و یکم، تحقیق کلمات کلیدی همون "تحقیق بازار" به حساب میاد.

برای سود بردن از کلمات کلیدی، باید اول بتونین پیداشون کنید و ازشون استفاده کنین**.**

اگه شما تو هنر پیدا کردن کلمات کلیدی مناسب به درجه استادی رسیده باشین، نه تنها از ترافیک ورودی گوگل بیشتر بهره مند میشین، بلکه تو شناخت مخاطب و مشتری هاتون، خیلی جلوتر از رقبا هستین. چون میدونین مشتری ها دقیقا دنبال چی میگردن.

با وجود اهمیتی که تحقیق کلمات کلیدی داره، روش تحقیق کلمات کلیدی بیشتر مردم یه چیزی شبیه مراحل پایینه:

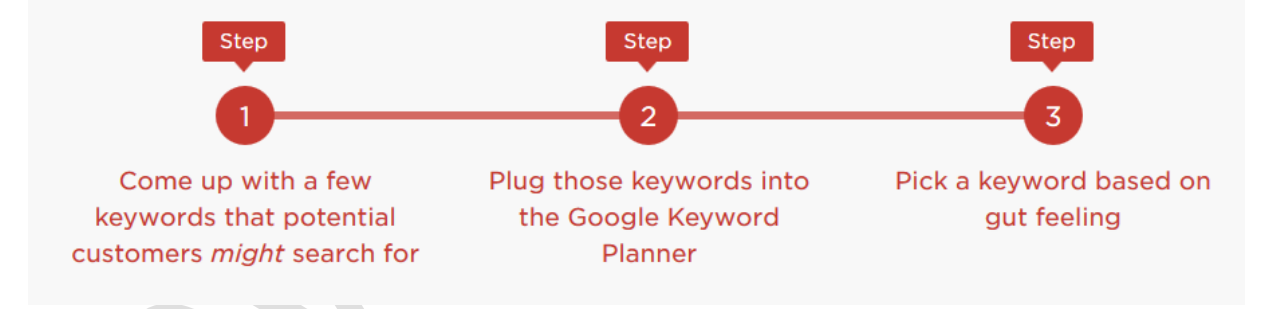

مرحله ۱- شروع با یه سری کلمه کلیدی که ممکنه مشتری ها باهاشون سرچ کنن مرحله ٢- ریختن این کلمات کلیدی داخل "لخخلمث نثغصخقی حمشددثق" یا همون Google Keyword Planner خودمون! مرحله ۳- انتخاب یکی از کلمات کلیدی پیشنهاد شده از طرف Google Keyword Planner بر اساس وَضعیت مزاجی!

خدا رو شکر این روزا همه چیز تغییر کرده.

به خاطر اینکه شما یک آموزش جامع و کامل در اختیار دارین که بهتون یاد میده چطور دقیقا کلمات و عباراتی که در مورد بیزینس و کسب و کارتون جستجو میشه رو پیدا کنید و مستقیم وارد بازار هدفتون بشین.

آموزش تحقیق کلمات کلیدی در سئو اسماعیل وارسته

و وقتی سئوی داخلی سایتتون رو مثل یه لباس زیبا برای کلمات کلیدی مناسبتون دوختین، میبینین که سایتتون به راحتی و مثل موشک میچسبه به سقف نتایج گوگل و براتون بازدیدکننده های بیشتر و فروش بیشتر و غیره رو به ارمغان میاره.

فقط یه دشواریه کوچیک وجود داره: قبل از اینکه ابزار تحقیق کلمه کلیدی رو اجرا کنین یا حتی یه تگ title رو ویرایش کنین، نیاز دارید که موضوعات بکر و دنج صنعت خودتون رو پیدا کنین. وقتی این موضوعات رو پیدا کردین، میتونین به کلمات کلیدی ای برسین که خریدارا باهاش دنبال شما میگردن و هیچکدوم از رقیباتون هم از این کلمات خبر ندارن.

# **موضوعات بکر: جایی که تحقیق کلمات کلیدی )هوشمندانه( آغاز میشود**

همونجوری که قبال گفتم، اکثر مردم کار تحقیق کلمات کلیدی رو با ابزار های موجود برای اینکار )مثلPlanner Keyword Google یا GKP )شروع میکنن.

این یک اشتباه بزرگه!

چرا و به چه علت؟ چون به همون اندازه که GKP برای پیدا کردن کلمات کلیدی نزدیک و مشابه هم، قدرتمند و گردن کلفته، برای پیدا کردن "ایده کلمات کلیدی جدید" فاجعست!

به عنوان یه مثال ساده:

وقتی کلمه "بسکتبال" رو میشنوین، به چی فکر میکنین؟

چه طرفدار بسکتبال باشین یا نباشین، این کلمات به ذهنتون خطور میکنن:

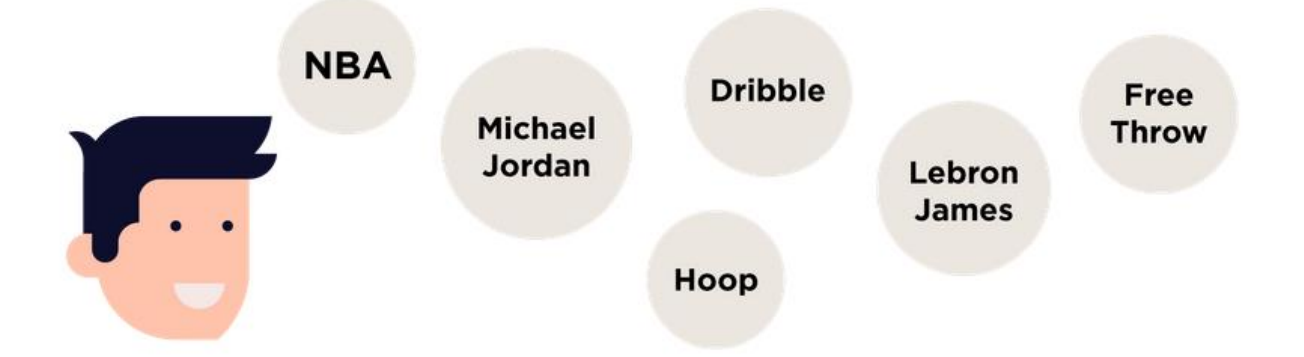

NBA، دریبل، پرتاب آزاد، مایکل جوردن، حلقه، حامد حدادی

2

اما وقتی کلمه "بسکتبال" رو داخل GKP وارد میکنین، با صحنه زیر مواجه میشین:

# **Keyword Planner**

Where would you like to start?

# R Find new keywords and get search volume data

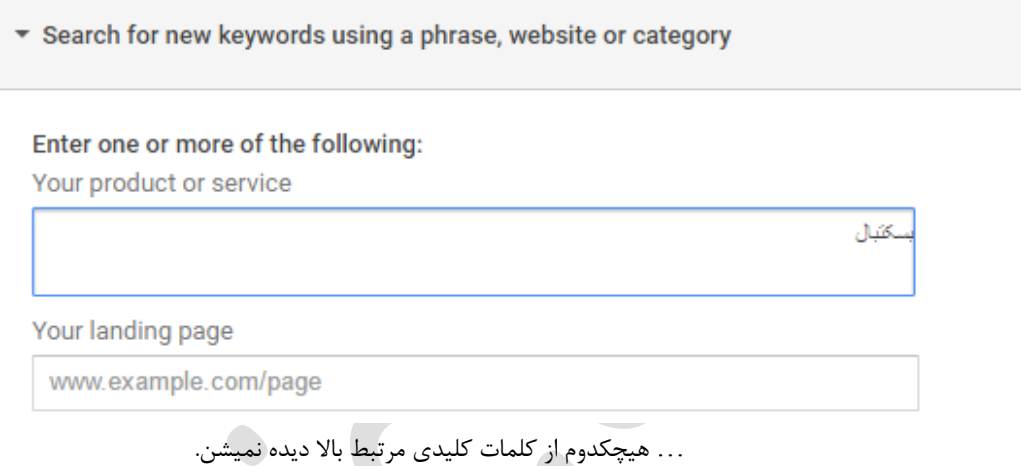

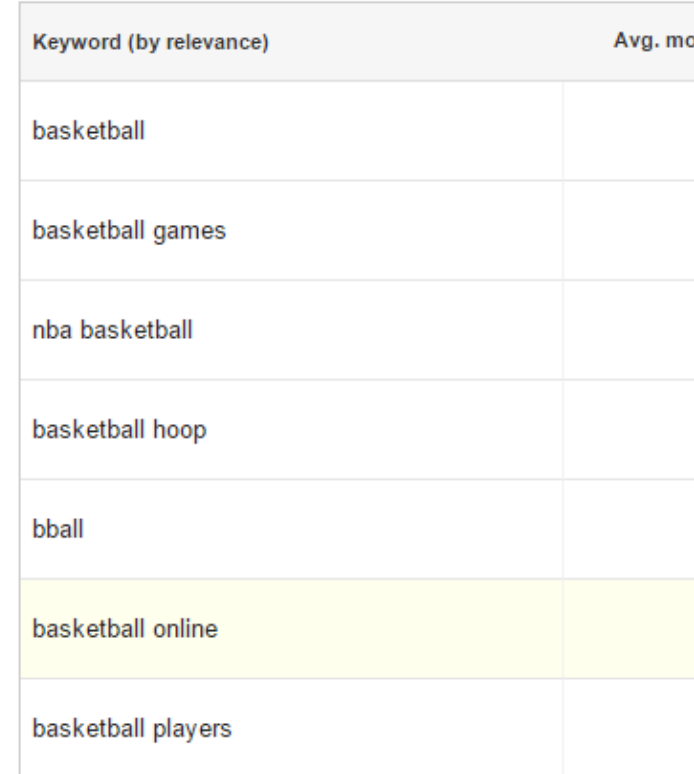

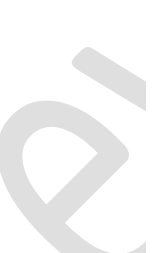

بطور ساده، GKP فقط کلمات کلیدی ای رو بر میگردونه که خیلی خیلی نزدیک به کلمه ای هستن که شما بهش دادین. )تو بعضی مواقع مثل همین کلمه "بسکتبال" هم فقط پیشنهادای انگلیسی مطرح میکنه!) گاهی اوقات پیش میاد کلمۀ پیشنهادیش به کسب و کار شما نزدیک باشه (فقط نزدیکه و دقیقا کلمه مربوط به کسب و کار شما نیست). این کلمات پر سودترین کلمات کلیدی در کسب و کار شما هستن.

این به این معنی نیست که کلماتی که GKP بهتون پیشنهاد میکنه به درد نخور هستن و نباید روشون کار کنین )اصال یه درس کامل از این آموزش به استفاده از این ابزار اختصاص داره(.

حرف من اینه که روی هیچ ابزاری تکیه نکنین تا کل اتفاقی که اون بیرون بین مشتری ها میوفته رو براتون پیش بینی کنه و حدس بزنه. برای اینکه بتونین اینکار رو انجام بدین، باید موضوعات بکر رو پیدا کنین.

چطور موضوعات بکر را در سریعترین زمان ممکن پیدا کنیم

حتما این سوال براتون پیش اومده که:

موضوع بکر دقیقا چه جور موضوعیه؟

موضوع بکر موضوعیه که برای مشتری هدف شما جالبه و اون بهش عالقه داره.

اگه بخوام یه جور دیگه بگم، در حقیقت یه کلیدواژه نیست، بلکه یه موضوع وسیعه. )بعدا تو همین آموزش بهتون میگم که چطور کلیدواژه های مورد نظرمون رو از این موضوعات استخراج کنیم(.

برای مثال بیاین فرض کنیم شما صاحب یه کسب و کار فروش حلقه بسکتبال هستین.

همونطور که قبال دیدیم، GKP به جز مواردی که بدست آوردن کلمات کلیدی خیلی خیلی نزدیک برامون مهم باشه، در باقی مواقع یه ابزار کامال بال استفادست.

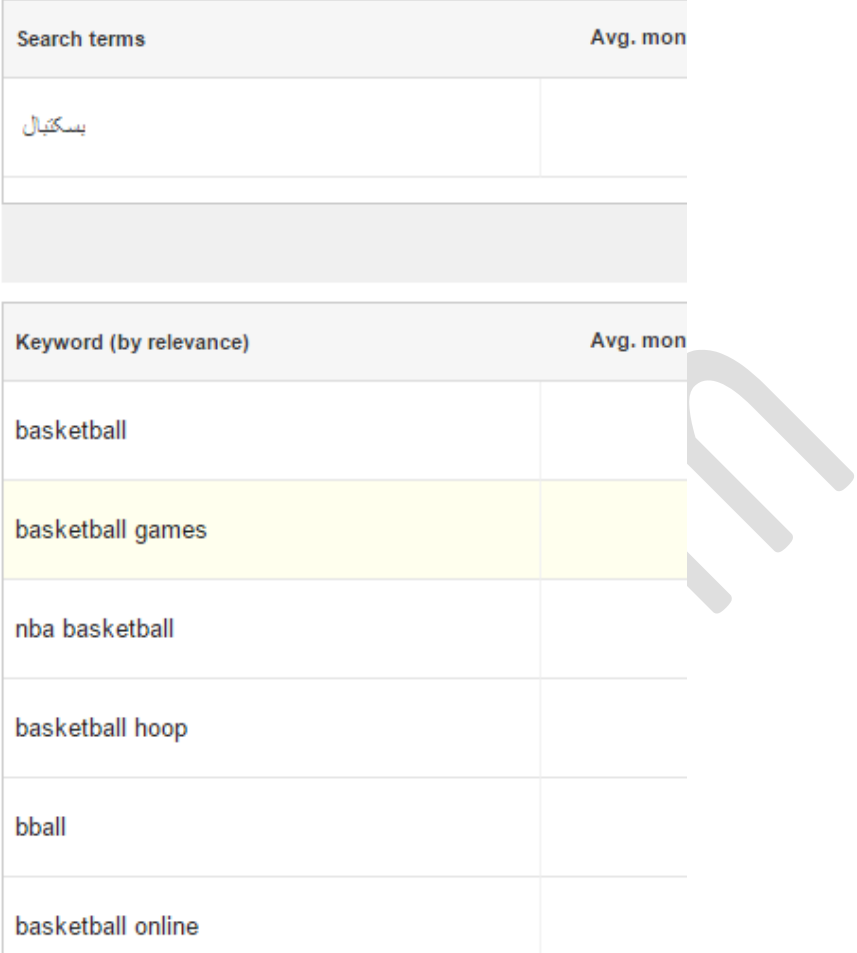

درحالیکه بعضی از این کلمات کلیدی پیشنهاد شده ممکنه برای بیزینس شما عالی باشن، تعداد خیلی زیادی کلمه کلیدی "کم رقابت" و پر سود هم هستن که متاسفانه پیدا کردنشون کار راحتی نیست.

طبق تجربه، شروع با موضوعات بکر، یکی از ساده ترین روشهای پیدا کردن این نوع از کلمات کلیدی هستش.

موضوعات بکر اونایی هستن که مشتری های شما بهشون عالقه دارن و بطور کلی به بیزینس شما مربوط میشن.

بطور مثال یکی که دنبال حلقه بسکتبال میگرده، ممکنه موارد زیر رو هم جستجو کنه:

- چطور پرتاب آزاد بهتری انجام بدیم
- بهترین های اسلم دانک )dunk slam)
	- برنامه غذایی قهرمانی
	- چطور می توان بلندتر پرید

متوجه منظورم شدین؟ هر کدوم از این جستجو ها مستقل و به یک موضوع بکر مرتبط هستن.

مثال، کلمه کلیدی "چطور پرتاب آزاد بهتری انجام بدیم"، بخشی از موضوع بکر "پرتاب آزاد" هست.

همونطور که قبال گفتم، یکی از بهترین و سریعترین راهها برای پیدا کردن بهترین کلمات کلیدی هر کسب و کاری، استفاده از موضوعات بکر هست.

حاال ببینیم چطور باید این کار رو انجام بدیم:

**ایجاد کردن اولین لیست موضوعات بکر**

هدف از ایجاد لیست موضوعات بکر، پیدا کردن موضوعاتی هست که مشتری های هدف ما داخل گوگل به دنبالشون میگردن و جستجو میکنن.

تمام چیزی که احتیاج دارین یه فایل txt یا یک گوگل داک (Google Doc) هستش.

برای شروع باید بتونین حداقل 5 موضوع بکر رو از ذهنتون بیرون بکشین، این تعداد موضوع برای پیدا کردن یه سری کلمات کلیدی عالی کافیه.

این لیست نمونه موضوعات بکر خودمون در مورد "حلقه بسکتبال" هستش:

- نحوه انجام پرتاب 3 امتیازی
	- دریل دریبل
	- تغذیه قهرمانان
	- بهبود پرش عمودی
		- کفش بسکتبال

اگه عقلتون به جایی قد نمیده که موضوع بکری پیدا کنین، یا میخواین موضوعات بیشتری پیدا کنین، چند تا استراتژی ساده بهتون معرفی میکنم که بتونین ازش استفاده کنین.

# **شخصیت خریدار**

"شخصیت خریدار" (یا Buyer Personas) یکی از ساده ترین راهها برای پیدا کردن موضوعات بکریه که مشتری بالقوه شما بهش اهمیت میده.

وقتی این موضوعات بکر رو شناسایی کردین، به راحتی میتونین کلمات کلیدی ای که این نوع از مشتری های بالقوه هر روز جستجو میکنن رو پیدا کنین.

شخصیت خریداری که با توجه به تحقیق کلمات کلیدی دارین در نظر میگیرین، باید داراری اطالعات زیر باشه:

- جنسیت
- سن ● درآمد تقریبی
- عادات و عالقه مندی ها
- چیزهایی که باهاشون درگیره
- اهدافشون در زندگی (شخصی و حرفه ای)

بسته به نوع کسب و کارتون ممکنه شخصیت های خریدار متفاوتی داشته باشین.

برای مثال در ادامه مثال "حلقه بسکتبال" خودمون، شما باید یه شخصیت خریدار برای بازیکنان بسکتبال داشته باشین، و یکی هم برای والدین بازیکنان بسکتبال داشته باشین (که در اکثر مواقع نهایتا اونها هستن که پول محصولات رو پرداخت میکنن).

طبق تجربه شخصی بهترین روش برای درست کردن یه شخصیت خریدار، ایجاد یه اسالید پاور پوینته.

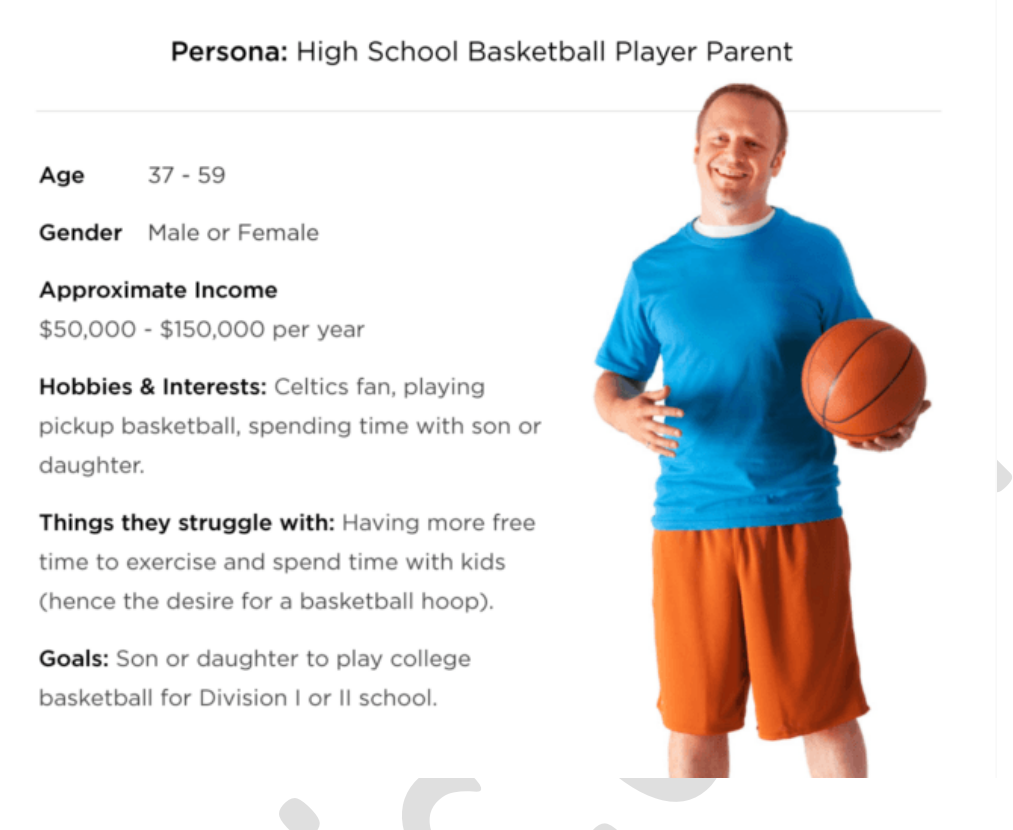

این اسالید بهتون کمک میکنه که وارد ذهن مشتری هدفتون بشین و موضوعاتی رو براتون برمال میکنه که هیچ وقت فکرش رو هم نمیتونستین بکنین.

**انجمن ها**

استفاده از انجمن ها مثل این میمونه که یه گروه متمرکز 24 ساعته زیر دستتون داشته باشین که به دسته بندی موضوعات مشغول باشن. راحت ترین راه برای پیدا کردن انجمن هایی که بازدیدکنندگان هدف شما اونجا پاتوق کردن، استفاده از کلمات کلیدی زیره:

> "کلمه کلیدی"+"انجمن" "کلمه کلیدی"+"فروم" "کلمه کلیدی"+"تاالر گفتگو"

Evinic.com

![](_page_9_Picture_3.jpeg)

تالار گفتمان آذر فروم - بسکتبال

- وقتی یه انجمن پیدا کردین، دقت کنین انجمن چطور به بخشهای مختلف تقسیم شده، هر کدوم از این بخشها یه موضوع بکر هستن.

![](_page_9_Picture_59.jpeg)

-2 اگر خواستین کمی عمیقتر بشین، میتونین موضوعات )threads )هر بخش رو هم ببینین. اونجا جاییه که میتونین موضوعات مورد عالقه مشتری های ایده آلتون رو پیدا کنین.

آموزش تحقیق کلمات کلیدی در سئو اسماعیل وارسته

![](_page_10_Picture_3.jpeg)

ظرف حدود 10 ثانیه تونستم 3 موضوع بکر از یکی از انجمن های بسکتبال پیدا کنم:

آموزش بسکتبال بدنسازی بسکتبال جام جهانی بسکتبال

وقتی چندتا موضوع بکر پیدا کردین که احساس کردین به موضوع سایتتون میخوره، به لیست موضوعات بکرتون اضافش کنین.

# **جدول محتویات ویکی پدیا**

[ویکی](https://www.wikipedia.org/) [پدیا](https://www.wikipedia.org/) یه معدن طالیی از موضوعات و دسته بندی های بکره که اغلب نادیده گرفته میشه.

کجا رو سراغ دارین که بازنگری و ویرایش های دقیق توسط هزاران متخصص از سراسر دنیا روی یه موضوع صورت گرفته باشه و اون رو در دسته بندی های شسته رفته و منظم بهتون ارائه بده؟

روش استفاده کردن از ویکی پدیا برای پیدا کردن موضوعات بکر:

-1 وارد ویکی پدیا میشیم و کلیدواژه کلی رو وارد میکنیم.

![](_page_11_Figure_3.jpeg)

-3 و به بخش های مقاله دقت میکنم. بعضی از این بخشها موضوعات خفنی هستن که تو هیچ جا دیگه نمیتونین پیداشون کنین.

آموزش تحقیق کلمات کلیدی در سئو اسماعیل وارسته

![](_page_12_Picture_87.jpeg)

-4 میتونین روی بعضی از لینکهای داخلی کلیک کنید و به جدول محتویات مقاالتی که شباهت زیادی به موضوع مورد جستجومون دارن هم توجه کنین. اونجا هم میتونین موضوعات به درد بخور زیادی پیدا کنین. مثال تو مقاله بسکتبال، لینکی هم به مقاله ریباند وجود دارد. -5 وقتی روی لینک کلیک کنید، میبینید که جدول محتویات مقاله ریباند خیلی بیشتر از اون چیزی که تصور میکردین موضوع برای اضافه

کردن به لیستتون داره.

ما 3 موضوع ناب و بکر دیگه رو از این طریق روش پیدا کردیم:

- انواع <sub>(</sub>یباند (تهاجمی، دفاعی)
	- باکسینگ اوت
	- بهترین ریباندرهای NBA

راحت بود، نه؟

# **سر و بدن و دُم!**

حاال که کلی موضوع بکر و ناب پیدا کردیم، وقتشه بریم سراغ درآوردن کلمات کلیدی مناسب از دل این موضوعات! اکثر افرادی که تو زمینه سئو فالیت میکنن (یکیش خود من)، کلمات کلیدی رو در ۳ دسته بندی اصلی تقسیم میکنن: سر و بدن و دم (دراز).

![](_page_13_Figure_3.jpeg)

اینا کلماتی هستن که معمولا یک سیلابی هستن، با تعداد سرچ روزانه خیلی خیلی زیاد و رقابت خیلی بالا (برای مثال: "بیمه" و "زیبایی"). چون قصد کسی که این نوع کلمات رو جستجو میکنه میتونه خیلی وسیع و عمومی باشه (مثلا کسی که کلمه بیمه رو جستجو میکنه ممکنه

آموزش تحقیق کلمات کلیدی در سئو اسماعیل وارسته

دنبال کسب اطالعات در مورد شرکت های بیمه کل کشور باشه، یا بیمه تامین اجتماعی منظورش باشه، یا مزایای بیمه یا حتی معنای لغوی بیمه)، معمولا نرخ تبدیل این نوع کلمات کلیدی خیلی خوب نیست (نرخ تبدیل یعنی چه تعداد از بازدید کننده ها تبدیل به مشتری میشن)

کلمات کلیدی بدن:

کلمات کلیدی بدن، عبارتهایی هستن بین ۲ تا ۳ کلمه که حجم سرچ خوبی طی یک ماه دارن (حداقل ۲۰۰۰ بار در ماه). اما به نسبت کلمات کلیدی سر، یکمی واضحتر هستن .مثال عبارت "بیمه عمر" یا "زیبایی پوست" نمونه هایی از کلمه کلیدی بدنه هستن. رقابت روی این نوع کلمات کلیدی کمتر از کلمه های سر هستش ولی باز هم رقابت زیادی وجود داره.

کلمه های کلیدی دم دراز: کلمات کلیدی دم دراز معموال عبارتهای طوالنیه بیش از 4 کلمه هستن و کامال واضح و مشخص به چیزی یا موضوعی اشاره میکنن. عباراتی مثل "بیمه عمر ارزان برای بازنشستگان بخش خصوصی" یا "بهترین مرکز زیبایی پوست منطقه ستارخان" نمونه های کلمات کلیدی دم دراز هستن. این مدل کلمات کلیدی تعداد سرچ کم ولی نرخ تبدیل خیلی خوب و باالیی دارن.

توصیه من اینه که همه سعیتون رو روی کلمات کلیدی بدنه و دم دراز قرار بدین.

چرا؟

همونطور که یکم باالتر گفتم، عبارات سر:

-1 خیلی خیلی رقابتی هستن -2 نرخ تبدیل خیلی خیلی پایینی دارن

به نظرم کلمات کلیدی بدنه، حجم عظیمی از جستجوی خریداران رو تشکیل میدن و وقتی که صفحات رو بر اساس کلمات کلیدی بدنه بهینه سازی کنید، بصورت خودکار برای کلمات دم دراز هم رنک میگیرین.

اگه بخوام واضحتر بگم، وقتی شما صفحتون رو برای کلمات کلیدی بدنه بهینه سازی میکنین، در کنارش کلی از جستجوهای 5 تا 12 کلمه ای مربوط به کلمه کلیدی اصلی رو هم جذب میکنین.

این نکته رو هم باید بگم که چون رنک گرفتن تو کلمات کلیدی دم دراز خیلی راحته و همچنین نرخ تبدیل خیلی باالیی هم داره، اکثر سئو کار ها و کسایی که تو زمینه بهینه سازی وبسایت فعالیت دارن مایلن تا روی این نوع کلمات کار کنن. اما این کار هم چندان بی دردسر نیست.

# **مشکل بزرگ کلمات کلیدی دم دراز**

اگه خاطرتون باشه گفتم هر کدوم از کلمات کلیدی دم دراز در خوشبینانه ترین حالت، ماهیانه 100 تا 1000 بار جستجو میشن. این به این معنیه که برای به دست آوردن ترافیک بیشتر از طریق کلمات کلیدی دم دراز، باید صدها مقاله مختلف داشته باشین که تازه هر کدوم از این مقاالت بر اساس یک کلمه کلیدی دم دراز مجزا بهینه سازی شده باشن.

Evinic.com

قرار دادن کلی مطلب داخل سایت که هر کدوم بر اساس یک کلمه کلیدی دم دراز بهینه سازی شدن، ممکنه شما رو در خطر جریمه شدن توسط گوگل پاندا قرار بده (ممکنه پاندا اینطور فرض کنه که شما کلی مطلب به درد نخور که کسی دنبالشون نیست رو فله ای ریختین تو سایتتون و به همین خاطر سایت شما رو بی کیفیت ارزیابی کنه(.

البته معنیه حرفم این نیست که اصلا سمت دم درازها نرید (یه بخش کامل این آموزش به پیدا کردن این نوع از کلمات کلیدی اختصاص داده شده). ولی میگم بهتره تو دام این نوع از کلمات نیوفتین و چند صد تا مقاله و صفحه اینجوری ایجاد کنین به امید رنک گرفتن و نرخ تبدیل باالتر.

کلا تعادل چیز خوبیه :)

خوب به سلامتی بخش اول رو تموم کردین. تبریک میگم :) حالا وقتشه که موضوعات بکری که پیدا کردیم رو به کلمات کلیدی مناسب تبدیل کنیم. چطور؟ تا چند لحظه دیگه بهتون یاد میدم چطور از محبوبترین ابزار تحقیق کلمات کلیدی استفاده کنین: آموزش استفاده از Google Keyword Planner آموزش تحقیق کلمات کلیدی در سئو اسماعیل وارسته

# **چطور از** Planner Keyword Google **استفاده کنیم؟**

هیچ گزینه دیگه ای وجود نداره : بدون داشتن اطالعات موضوعی، تحقیق کلمات کلیدی مثل تیریه که تو تاریکی شلیک میکنین.

خوشبختانه خدایگان سئو ابزاری خفن (و البته رایگان) رو اختیار ما قرار دادن تا با کمک اون بهترین تصمیم رو بگیریم. تصمیم راجع به اینکه کدوم کلمه کلیدی برای بیزینس و کسب و کار ما بهترین گزینه است. اسم این ابزار خفن و خوفناک Google Keyword Planner هستش! (یا گوگل کیورد پلنره! یا هر جور دیگه ای که خفنتر به نظر میاد ...)

باحاله نه؟

البته که هست.

اینو در نظر داشته باشین که این ابزار با ذهنیت تبلیغاتچی های Adwords طراحی شده و یه سری از امکاناتش به درد شما نمیخوره.

تو این قسمت بهتون آموزش میدم که چطور یکی از مهمترین بخش های بهینه سازی سایت رو با استفاده از Keyword Google Planner انجام بدین.

این شما و این هم آموزشی که این همه راجع بهش تعریف کردم:

STEP #1: ACCESS THE GOOGLE KEYWORD PLANNER

In order to use the Google Keyword Planner, you'll need to have a Google Adwords account. If you don't have one already, you can set one up in a few minutes here:

مرحله شماره 1 : دسترسی به Planner Keyword Google

-1 برای اینکه بتونید از Planner Keyword Google استفاده کنید، باید یه اکانت Adwords Google داشته باشید. اگه قبال یکی نساختین، میتونین ظرف چند دقیقه این کار رو انجام بدین:

#### Welcome to Google AdWords!

We'll help you sign up and start advertising in just a few steps. Experienced with AdWords? Skip the guided set-up.

#### What is your email address? email@example.com

 $\bullet \longrightarrow \bullet \longrightarrow \bullet \longrightarrow \bullet$ Get started advertising on Google

in just a few steps.

What is your website?

www.example.com/books

◯ Yes, I want personalised tips and recommendations to improve my ad performance.

O No, I don't want personalised tips and recommendations to improve my ad performance.

Continue

)فقط مرحله ها رو یکی یکی انجام بدین، یه سری اطالعات مربوط به خودتون و کسب و کارتونه که باید وارد کنین. توجه: برای استفاده از GKP نیازی به راه اندازی کمپین ندارین فقط باید یه اکانت Adwords بسازین(

-2 وارد اکانت Adwords Google بشین. از منوی باال، روی Tools کلیک کنین و از منویی که نمایش داده میشه گزینه Keyword Planner رو انتخاب کنید.

![](_page_17_Picture_95.jpeg)

-3 داخل صفحه ای که باز میشه 3 تا ابزار مختلف وجود داره )زیر ?start to like you would Where)

## **Keyword Planner**

Where would you like to start?

# **Q** Find new keywords and get search volume data

- ▶ Search for new keywords using a phrase, website or category
- ▶ Get search volume data and trends
- > Multiply keyword lists to get new keywords

شما برای تحقیق کلمات کلیدی فقط به همین 3 تا ابزار نیاز دارید:

- Search for new keywords using a phrase, website or category  $\bullet$ 
	- Get search volume data and trends  $\bullet$
	- Multiply keyword lists to get new keywords  $\bullet$

حاال نوبت منه که بهتون نشون بدم چطور از این 3 تا ابزار داخل Planner Keyword Google برای پیدا کردن کلمات کلیدی عالی استفاده کنید:

مرحله شماره 2 : ابزارتون رو انتخاب کنید

ابزار Keyword Planner بین ابزارهای مختلف تحقیق کلمات کلیدی یه جور چاقوی سوییسی به حساب میاد (از این چند کاره ها که توش همه چی داره از چاقو و پیچ گوشتی گرفته تا دربازکن و قیچی(.

حالا ما با استفاده از ۳ تا از این ابزارهای داخل چاقوی سوییسیمون یه لیست باحال از کلمات کلیدی عالی برای کمپین بهینه سازیمون پیدا میکنیم.

Search for new keywords using a phrase, website or category  $\bullet$ 

این ابزار مثل هلو میمونه! انقد که راحته استفاده ازش. مناسبه برای پیدا کردن کلمات کلیدی جدید. یادتون باشه کلمات کلیدی ای که این ابزار بهتون معرفی میکنه معموال خیلی به اون کلماتی که خودتون بهش معرفی میکنین نزدیکه.(همونطور که تو معرفی این آموزش هم گفتم، هیچ ایده جدیدی رو مطرح نمیکنه).

وقتی ابزار category or website ,phrase a using keywords new for Searchرو انتخاب میکنید، یه منو با این موارد نمایش داده میشه:

![](_page_19_Picture_34.jpeg)

# **Enter one or more of the following**

بهتره به هر

# 2 Find new keywords and get search volume data

![](_page_20_Picture_118.jpeg)

این اولی واقعا آپشن مهمیه. نتیجه ای که شما از Planner Keyword میگیرین عمدتا مربوط به مقداریه که اینجا وارد میکنین.

اینجوری میتونین ازش نتیجه بهتری بگیرین:

**service or product Your**: اینجا دقیقا همونجاییه که "کلمات کلیدی پایه" رو به Planner Keyword معرفی میکنیم. نیازی نیست کلمه ای مثل "گلها" که معرف کسب و کارتون هست رو وارد کنید. یا حتی لیستی از "کلمات کلیدی سر" پر رقابت رو وارد نکنید. پیشنهاد من وارد کردن 1 تا 3 کلمه است که هر کدوم مربوط به یک موضوع بکر باشن. مثال اگه تو کسب و کار فروش آنالین بیسکوییت فعالیت میکنین، میتونین از واژه هایی مثل "دسرهای بدون گلوتن" یا "بیسکوییت رژیمی" استفاده کنین.

**page landing Your**: این آپشن برای کاربرای Adwords طراحی شده. ولی بعضی وقتا میشه با معرفی صفحه لندینگ پیج یا مقاله مورد نظرمون کلمات کلیدی خوبی به دست آورد.

**category product Your**: این آپشن به شما اجازه میده به بانک اطالعاتی داخلی کلمات کلیدی گوگل که برای هر صنعت دسته بندی شده دسترسی داشته باشین. گاهی اوقات میتونین از طریق این آپشن کلماتی رو پیدا کنین که بهش فکر نکرده بودین یا فراموش کردین. اگه با دوتا آپشن قبلی نتونستین کلمه مناسبی پیدا کنین، ارزششو داره با این یکی هم یکمی سر و کله بزنین.

وقتی اطالعات مورد نظرتونو داخل یکی - یا هر سه آپشن - وارد کردین، وقتشه آپشن های "Targeting "رو تعیین کنین.

## **Targeting**

![](_page_21_Picture_58.jpeg)

تو این قسمت فقط کافیه کشور مورد نظر، زبان و موتور جستجویی که مد نظرتونه رو انتخاب کنید. این آپشن ها اتوماتیک روی زبان انگلیسی در کشور آمریکا برای موتور جستجوی گوگل تنظیم شدن. اگه این تنظیمات برای شما مناسبه بهتره تغییرشون ندین )چون گوگل هنوز برای ایران آپشنی نداره بهتره تنظیمات به همین صورت بمونن).

عنوان آخرین آپشن هست "negative keyword":

![](_page_21_Picture_59.jpeg)

این گزینه هم برای اینه که کلمات کلیدی ای که دوست ندارین روشون تبلیغات کنین رو تعیین کنین. اینم یکی از مواردیه که برای Adwords استفاده میشه.

## **Customize your search**

![](_page_21_Picture_60.jpeg)

معنی هر بخش رو در ادامه توضیح میدم:

**filters Keyword** : این بخش به شما امکان فیلتر کردن کلمات بر اساس یه سری معیارهای اندازه گیری رو میده. مثال شما میخواین کلماتی که در ماه کمتر از ۲۰۰۰ بار جستجو شدن رو نبینین. فقط کافیه داخل کادر کلیک کنید و عدد مورد نظرتون (که همون ۲۰۰۰ باشه) رو وارد کنین:

![](_page_22_Picture_4.jpeg)

میتونین همین کار رو با Suggested bid انجام بدین (این قسمت به شما امکان میده که کلمات گرونتر یا ارزونتر از یه قیمتی رو فیلتر کنین. گوگل بر اساس یه سری معیار مثل حجم جستجو بر روی یه کلمه، روی اون ارزشگذاری میکنه تا وقتیکه میخواین سفارش adwords بدین بتونه بر اساس اون ارزش از حساب adwords تون پول کم کنه).

![](_page_22_Picture_101.jpeg)

Ad impr. Share "" گزینه ایه که فقط به درد تبلیغاتچی های adwords میخوره.

**options Keyword** : این گزینه وسعت نتایج رو برای نمایش مشخص میکنه. بهتره بذارین مقدار پیش فرضش بمونه و تغییرش ندین. گزینه های بعدی مثل "plan my in keywords Hide "فقط برای Adwords کاربرد دارن.

**Include to Keywords** : میتونین تعیین کنین که یه سری کلمات مشخص همیشه در نتایج وجود داشته باشن.

چرا باید همچین چیزی بخوایم؟

مثال فرض کنید که شما تازه خط تولید "تی شرت آبی" شرکتتون رو راه اندازی کردین و میخواین مطمئن بشین تو همه پیشنهاداتی که از طرف Planner Keyword بهتون میشه، کلمه کلیدی "تی شرت آبی" هم وجود داره، اون موقعست که این گزینه به کمکتون میاد.

اگه یه لیست از کلماتی دارین که میخواین داخل پیشنهادات Keyword Planner وجو داشته باشن، کافیه روی Keywords to include کلیک کنین و لیستتون رو داخل کادرش وارد کنین.

![](_page_23_Picture_78.jpeg)

هر وقت کارتون تموم شد، روی دکمه "Get Ideas" کلیک کنید تا صفحه نتایج کلمات کلیدی پیدا شده رو ببینین. یکم دیگه تو همین آموزش بهتون نشون میدم چطور از این قسمت از Planner Keyword Google استفاده کنین.

**thet search volume data and trends** (بدست آوردن اطلاعات حجم جستجو و رَوَند جستجوها)

## Get search volume data and trends

#### Option 1: Enter keywords

**United States** 

Google and search partners

**Negative keywords** 

![](_page_24_Picture_59.jpeg)

Show avg. monthly searches for: last 12 months

این قسمت زمانی به دردتون میخوره که یه لیستی از کلمات کلیدی دارین و میخواین ببینین حجم جستجوی کدومشون بیشتره. پس نیازی به توضیح نداره که بهتون کمک نمیکنه کلمه کلیدی تازه ای پیدا کنین.

برای وارد کردن لیست کلمات کلیدیتون دو تا راه هست: هم میتونین کپی و پیست کنین داخل کادر "Keywords Enter 1:Option" و هم میتونین فایل حاوی کلماتتون که در قالب CSV ذخیره کردین آپلود کنین.

![](_page_25_Picture_76.jpeg)

دست آخرم روی "Get search volume" کلیک کنین تا ببینین چند نفر کلمات کلیدی شما رو جستجو کردن.

## **Multiply keyword lists to get new keyword ideas**

این ابزار چند گروه کلمه رو میگیره و با هم ترکیب میکنه و از بین اونها یه عالمه کلمه ایجاد میکنه. اکثرا نتایجش مذخرفن ولی گاهی وقتا یه جواهراتی هم تولید میکنه ;(

ابزار keyword multiplier بیشتر به درد وبسایت های فروشگاهی و کسایی که محصولات آنلاین میفروشن میخوره. چون کمک میکنه هر مدل ترکیبی که مشتری ها ممکنه برای پیدا کردن یه محصول جستجو کنن رو به دست بیارین.

اول لیست کلمات کلیدی رو داخل فیلد "List 1 "وارد کنید:

![](_page_26_Figure_3.jpeg)

![](_page_26_Figure_4.jpeg)

![](_page_26_Figure_5.jpeg)

![](_page_26_Figure_6.jpeg)

![](_page_27_Figure_3.jpeg)

وقتی اینکارها رو انجام دادین میتونین روی "Get search volume" کلیک کنین و ببینین این ابزار چه پیشنهادایی براتون داره.

![](_page_27_Picture_42.jpeg)

![](_page_27_Figure_6.jpeg)

مرحله سوم : استفاده از صفحه نتایج کلمات کلیدی

هر 3 ابزاری که براتون توضیح دادم شما رو به "Page Results Keywords "یا "صفحه نتایج کلمات کلیدی" هدایت میکنن که این شکلیه:

![](_page_28_Picture_56.jpeg)

توضیح هر بخش رو به تفکیک میگم:

در سمت چپ میتونین گزینه های "targeting "و "filtering "رو مثل صفحه قبل ببینین:

# **Keyword Planner**

![](_page_29_Picture_44.jpeg)

مزیت این ابزارها تو این صفحه اینه که میتونین نتایج رو بعد از استخراج تغییر بدین. بنابراین اگر کلی کلمه کلیدی براتون استخراج کرده که حجم جستجوی پایینی دارن و به دردتون نمیخورن، خیلی راحت میتونین اونها رو فیلتر کنین.

بعدش شما دوتا تب ميبينين : "Ad group ideas" و "Keyword ideas":

![](_page_30_Picture_56.jpeg)

بیشتر مردم این اشتباه بزرگ رو مرتکب میشن که ۱۰۰٪ وقتشونو روی "Keyword ideas" میذارن و با "Ad group ideas" کاری ندارن. تا چند دقیقه دیگه بهتون نشون میدم چطور میتونین با کمک ideas group Ad کلمات کلیدی فوق العاده ای پیدا کنین.

وقتی روی تب ideas Keyword کلیک میکنین، چیزی که مبینین شبیه اینه:

![](_page_30_Picture_57.jpeg)

معنیه هر کدوم از واژه های این قسمت رو در ادامه توضیح میدم:

آموزش تحقیق کلمات کلیدی در سئو اسماعیل وارسته

**Terms Search** : اینا دقیقا همون کلمات کلیدی ای هستن که شما تو مرحله دو وارد کردین.

**(relevance by (Keyword** : اینا اون کلمات کلیدی ای هستن که گوگل تشخیص داده به Term Search شما نزدیکترن.

**searches monthly .Avg** : اسمش گویای ماهیتش هست. متوسط جستجو در ماه. فقط در نظر داشته باشین که این عدد یه رنجه و عدد دقیق نیست.

)البته تا چند دقیقه دیگه بهتون یاد میدم چطور عدد دقیق جستجو در ماه رو پیدا کنین(.

البته بعضی از کلمات کلیدی فصلی ممکنه تو یه ماه 50000 بار جستجو بشن و تو ماه دیگه به 100 تا هم نرسن )مثال "نحوه چیدن سفره هفت سین"!(. به همین دلیل متوسط جستجو در ماه برای بعضی کلمات کلیدی فاکتور مناسبی نیست.

**Competition**: یا رقابت. به شما نشون میده که تبلیغاتچی های Adwords تا چه رقمی روی این کلمه کلیدی هزینه میکنن )حاضرن پیشنهاد قیمت بدن). برای اینکه متوجه بشین چطور میشه ارزش تجاری یک کلمه کلیدی رو تعیین کرد، حتما بخش چهارم همین آموزش رو مطالعه کنین.

**bid Suggested** : اینم یه فاکتور دیگه است برای تعین مقدار پولساز بودن یه کلمه کلیدی. هر چقدر این عدد باالتر باشه، اون کلمه ترافیک ورودی (تعداد کاربران سایت) و سودآوری بیشتری داره.

مرحله چهارم : پیدا کردن کلمات کلیدی عالی

حاال که روش استفاده از همه ابزارها و قابلیتها و آپشنهای Planner Keyword Google رو یاد گرفتین، وقتشه قدم آخر رو بردارین: پیدا کردن بهترین کلمات کلیدی برای اینکه محتوای سایتتون رو بر اساس اون بهینه سازی کنید.

برای این قسمت من از ابزار Search for new keywords using a phrase, website or category استفاده میکنم. به خاطر اینکه بهترین ابزار داخل Google Keyword Planner هستش که میشه باهاش کلمات کلیدی جدید پیدا کرد)

# **Keyword Planner**

Where would you like to start?

# R Find new keywords and get search volume data

▶ Search for new keywords using a phrase, website or category

- ▶ Get search volume data and trends
- > Multiply keyword lists to get new keywords

اول با یه کلمه ای شروع میکنیم که یکم کلی باشه ولی توضیح دهنده محصولمون، خدماتمون و یا محتوایی باشه که در حال تولید و ارائه اش هستیم.

)اگه از اول این آموزش رو مطالعه کردین و تعدادی موضوع بکر پیدا کردین، میتونین از اونها اینجا استفاده کنین(

مثال بیاین فرض کنیم شما یه فروشگاه اینترنتی راه اندازی کردین که توش غذای ارگانیک میفروشین.

اگه بخواین یه مقاله (بلاگ پست) ای بنویسین که توش به خواص قهوه ارگانیک بپردازین، نباید کلمه کلیدیتون رو "قهوه" (خیلی کلی هستش) یا "خواص قهوه ارگانیک برای سلامتی" (خیلی طولانی و جزئیه) قرار بدین. یه کلیدواژه مثل "قهوه ارگانیک" میتونه مناسب باشه.

# **Keyword Planner**

Where would you like to start?

# R. Find new keywords and get search volume data

![](_page_33_Picture_53.jpeg)

کلیدواژه مورد نظرتون رو داخل فیلدی که عنوانش "your product or service" هست وارد کنید:

و روی "Get ideas" کلیک کنین:

![](_page_33_Picture_54.jpeg)

اولین کاری که باید بکنین اینه که یه نگاهی به عناوین group Ad بندازین:

![](_page_34_Picture_57.jpeg)

بعضی اوقات میشه ایده های خیلی خوبی برای کلمات کلیدی جالب از بین عناوین group Ad پیدا کرد. شاید باورتون نشه ولی همین

کلمات کلیدی انگلیسی هم گاهی اوقات خیلی به درد میخورن.

برای مثال فارسی، من کلمه "خرید بلیط" رو بررسی میکنم.

![](_page_34_Picture_58.jpeg)

بعد، روی یکی از عناوین group Ad کلیک کنید:

![](_page_35_Picture_57.jpeg)

و ببینین این group Ad شامل چه کلمات کلیدی ای میشه:

Ad group: Keywords like: بينيط هواپيما

![](_page_35_Picture_58.jpeg)

یه جای دیگه که میشه کلمات کلیدیه خیلی خوبی توش پیدا کرد، تو تب بقلی هست، یعنی "Keyword ideas".

برگردیم به مثال قهوه ارگانیک خودمون. وقتی کارتون با "Ad group ideas" تموم شد، روی تب "Keyword ideas" کلیک کنید:

![](_page_35_Figure_9.jpeg)
و به کلمات کلیدی ای که ظاهر میشن نگاه کنین:

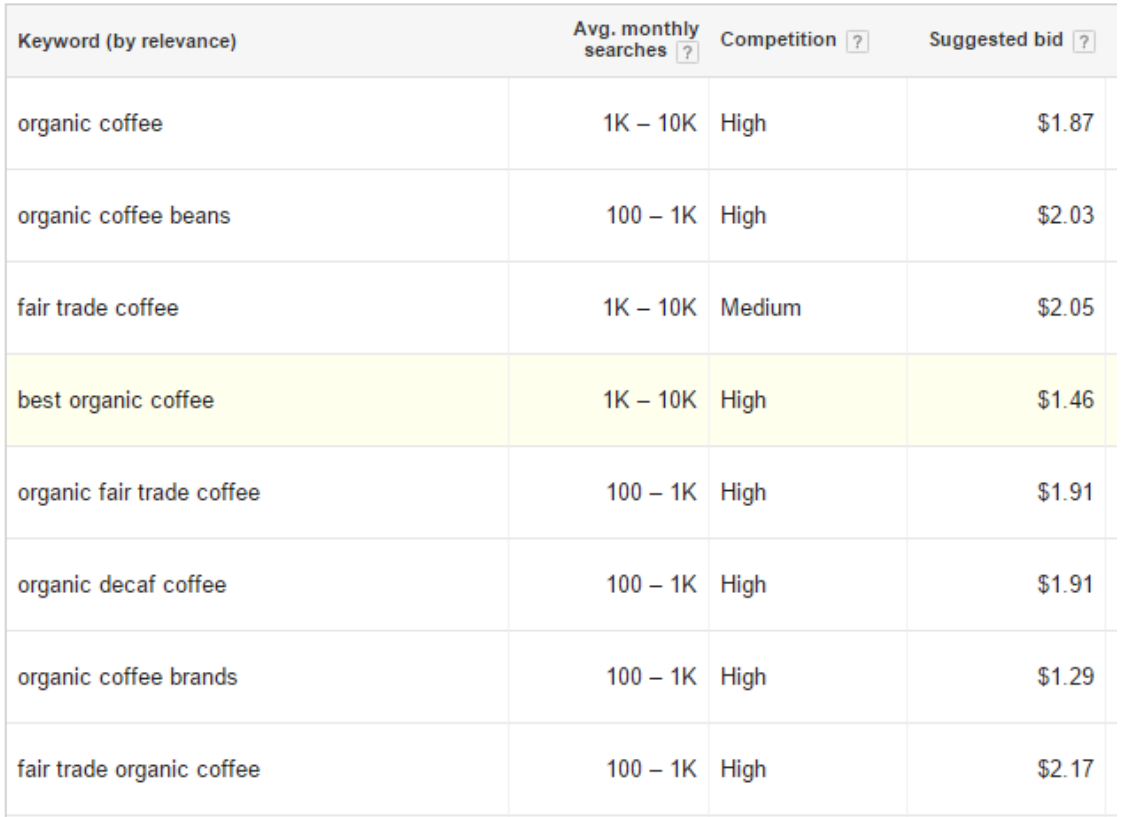

از کجا میدونین کدوم کلمه کلیدی رو باید انتخاب کنین؟

ده ها فاکتور مختلف برای بررسی و انتخاب وجود داره ولی من 3 تا معیار اصلی رو در نظر میگیرم:

حجم جستجو : خیلی سر راسته. هر چی بیشتر، بهتر.

ارزش تجاری : تعین کردن مقدار پتانسیل پولساز بودن یه کلمه کلیدی بیشتر یه هنره تا علم. به خاطر همینه که یه بخش کامل از این آموزش رو برای تعین ارزش تجاری کلمه کلیدی قرار دادم. اگر بخوام بصورت عمومی بگم، هر چقدر رقابت و قیمت مزایده )داخل adwords )روی یه کلمه کلیدی بیشتر باشه، تبدیل ترافیک به پرداخت (تبدیل بازدیدکننده سایت به مشتری) راحتتر صورت میگیره.

رقابت سئوی ارگانیک: مثل ارزش تجاری، ارزیابی مقدار رقابت روی کلمه کلیدی داخل جستجوی ارگانیک گوگل، دید عمیقتری به آدم میده. بخش پنج همین آموزش هر چیزی که برای اندازه گیری رقایت احتیاج دارین رو بهتون آموزش میده.

قدم پنجم (اختیاری) : پیدا کردن مقدار دقیق حجم جستجوی کلمه کلیدی

همونطور که قبال هم گفتم، GKP فقط زمانی مقدار دقیق حجم جستجو رو به شما اعالم میکنه که یک کمپین adwords فعال داشته باشین. در غیر اینصورت حجم جستجو رو در قالب یک رنج عددی نمایش میده.

#### آموزش تحقیق کلمات کلیدی در سئو اسماعیل وارسته

اگه بخوام صادق باشم، همین رنج عددی هم کار راه بندازه. چون حجم جستجو یک فاکتوریه که همیشه نوسان داره. به زبون ساده منظورم اینه هیچ اشکالی نداره که از همین رنج عددی برای تعین کلمه کلیدی مناسب استفاده کنیم.

ولی خوب شاید یه زمانی به عدد دقیق حجم جستجو هم نیاز پیدا کردیم. یک راههایی هست که میشه بدون ایجاد کمپین فعال adwords به عدد دقیق حجم جستجو رسید.

اول از لیست نتایج کلمات پیشنهادی، کلمه کلیدی مورد نظرتونو انتخاب کنین:

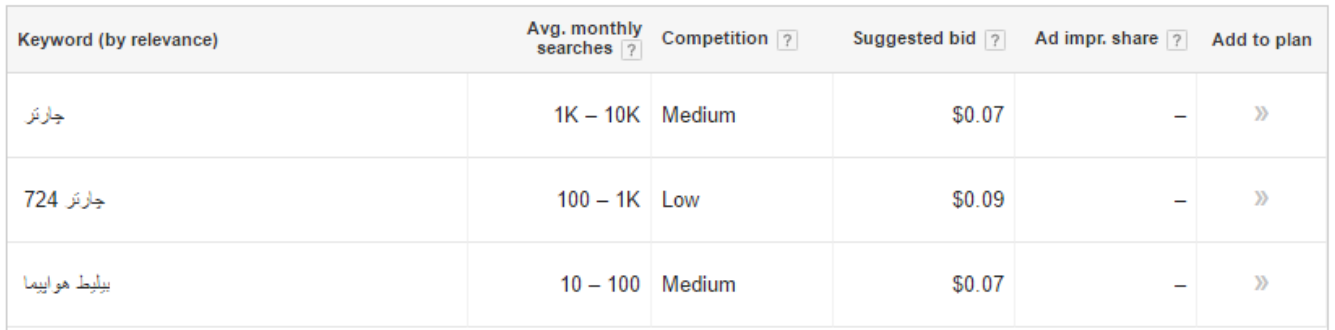

)کادر قرمز دور چارتر 724(

بعد روی "add to plan" کلیک کنید

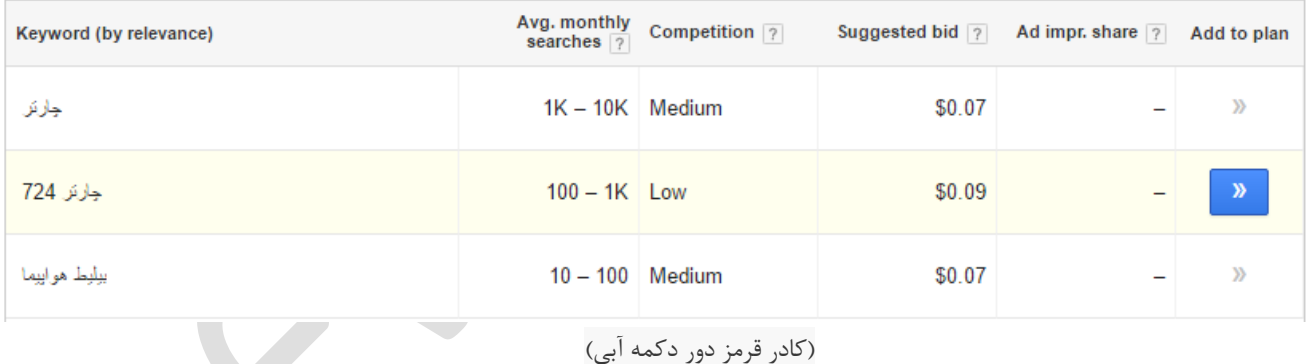

بعد تو سمت راست صفحه روی "Review plan" کلیک کنین:

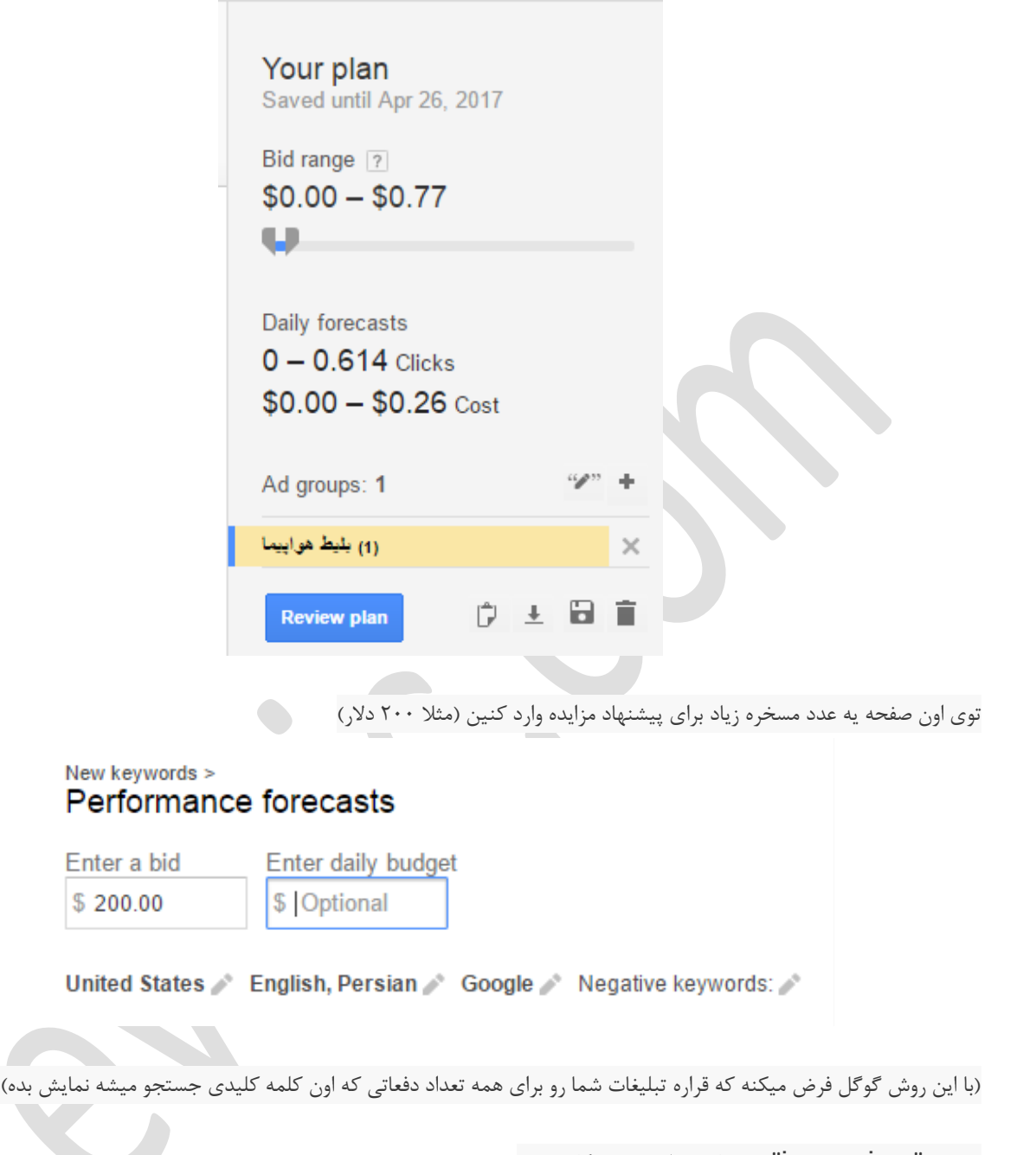

به عدد "impressions "که نمایش داده میشه نگاه کنین:

#### Daily forecasts Quality:

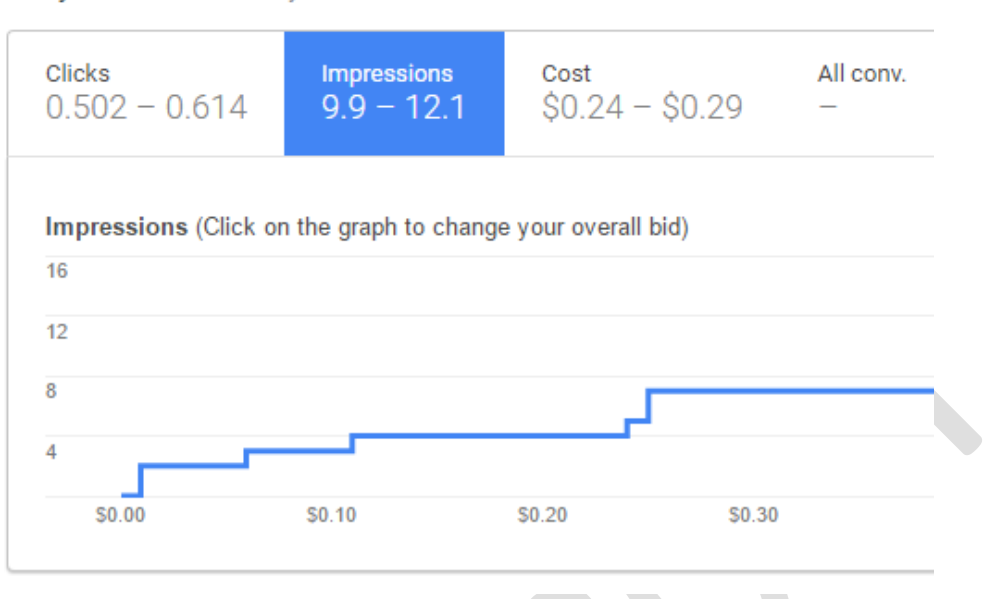

این همون تعداد باریه که مردم هر روز دارن این کلیدواژه رو جستجو میکنن. این عدد رو در 30 ضرب کنید - و عجی مجی الترجی - حاال تعداد دقیق جستجوی کلمه کلیدی مورد نظرتون در اختیارتونه.

با این کارایی که کردیم، االن باید یه لیست سنگین از کلمات کلیدی آینده دار در اختیار داشته باشین!

تو قسمت بعد یه سری استراتژی جالب برای پیدا کردن کلمات کلیدی دم دراز بهتون معرفی میکنم. پس همین االن قسمت سوم رو شروع کنین.

آموزش تحقیق کلمات کلیدی در سئو اسماعیل وارسته

## **درس سوم**

هرچقدر که عاشق Planner Keyword Google باشم، نمیتونم از یه نقص گنده ای که داخلشه چشم پوشی کنم:

دقیقا کلمات کلیدی یکسانی رو به همه پیشنهاد میکنه (که شامل رقباتون هم میشه)

مثال اگر شما تو کار تولید کفش چرمی باشین و یه فروشگاه آنالین کفش های دست دوز داشته باشین، وقتی از Keyword Google Planner برای پیدا کردن کلمات نزدیک به "کفش دست دوز" استفاده میکنین، به شما همون کلماتی رو پیشنهاد میکنه که به رقباتون و سایر افراد پیشنهاد میکنه.

خوب، وقتی اکثر کلمات کلیدی رقابتی هستن، برای حل این مشکل و به دست آوردن کلمات جدید و ناب باید چیکار کنیم؟ خیلی ساده، ابزار رو بزارین کنار و از روشهایی که کمتر استفاده میشن کمک بگیرین تا به کلمات بکر و ناب دسترسی پیدا کنین.

و این روشهایی که گفتم دقیقا همون چیزهایی هستن که میخوایم با هم انجامشون بدیم.

پس کمربنداتونو صفت کنین که مستقیم بپریم وسط روش شماره :1

#### **Searches Related To…**

تا حاال به این دقت کردین که وقتی صفحه نتایج گوگل رو تا پایین اسکرول میکنین، پایین صفحه یه بخشی هست که با این کلمات شروع ؟..."Searches Related To" میشه

این شکلی هم هست:

#### خرید بلیط Searches related to

خريد بلبط فوتبال خريد بليط هوابيما ماهان خرید بلیط ا**ینترنتی اتویوس** بلبط هواپيما چار تر خرید بلیط هواپیما ایران ایر مسلم خرید اینترنتی بلیط هواپیما خريد بلبط قطار خريد بلبط هوابيما آسمان

#### Goooooooooogle ⋗ 1 2 3 4 5 6 7 8 9 10 Next

خوب خدمتتون عارضم که این بخش کوچولو، معدن طالی دم درازهاست!

-1 هر کلمه کلیدی ای که دوست دارین برای صفحه مقاله یا محصولتون انتخاب کنین رو تایپ کنین

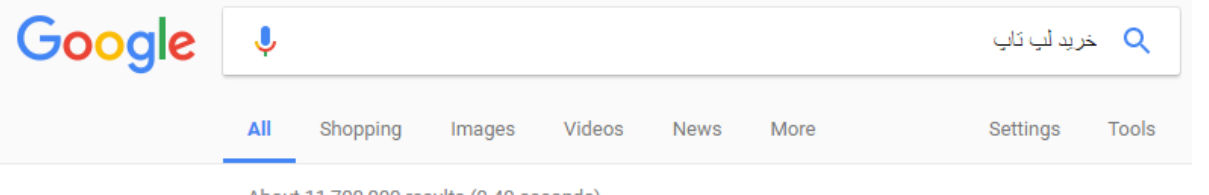

About 11,700,000 results (0.49 seconds)

-2 به پایین صفحه نتایج برید و به قسمت "To Related Searches "…توجه کنین

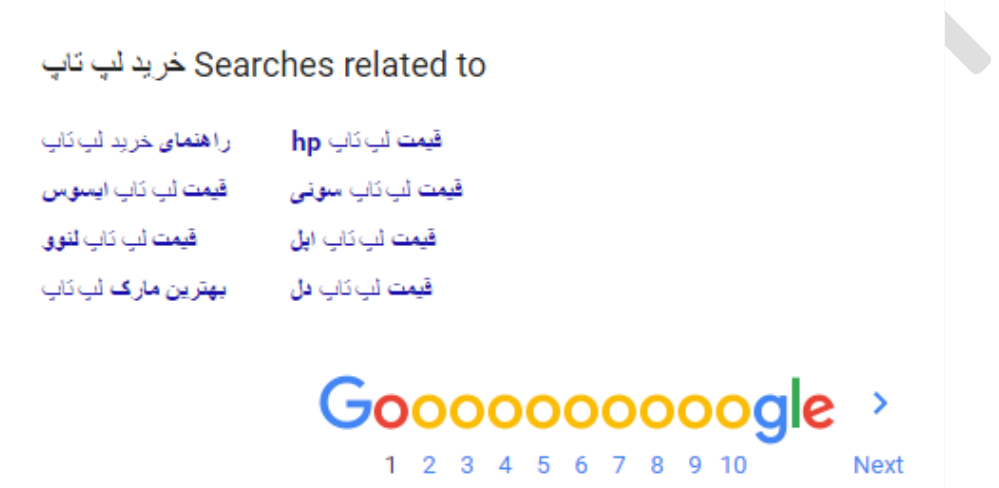

معموال پیشنهادای خیلی جالبی از ترکیب کلماتی که نزدیک به کلمه کلیدی شما باشه رو بهتون ارائه میده

)بعضی وقتا کلمات فوق العاده ای رو برای هدف گذاری پیشنهاد میده. چون کلمات طوالنی ای هستن و به نسبت کلمات سر و بدنه رقابت روشون خیلی کمتره()اگر با واژه های "کلمات کلیدی سر و بدنه و دم دراز آشنا نیستین، توصیه میکنم بخش اول این آموزش رو مطالعه کنین حتما(

تو لا به لای این کلمات، گوگل گاهی وقتا یه آس رو میکنه، یه کلمه کلیدی ای که به کلمه شما مربوطه … ولی یه ترکیب معمولی نیست (یه مشتق معمولی از کلمه کلیدی ای که شما وارد کردین نیست(.

تو تصویر پایین میبینین که گوگل 7 تا کلمه به من پیشنهاد کرده که از نظر موضوعی مربوط به کلمه ایه که من تو این مثال استفاده کردم )"خرید لپ تاپ"(:

## Searches related to خرید لپ تاپ

راهنمای خرید لپ ناپ قيمت لب ناب hp قیمت لب کاب ایسوس قیمت لب ثاب سونی **قیمت** اب ناب ا**بل** قيمت لب دَابِ لنوو قیمت لب ناب دل میترین مارک لب ناب

#### Goooooooooogle ->

1 2 3 4 5 6 7 8 9 10

Next

توجه کنین که این کلمات کلیدی ای که االن داره پیشنهاد میشه، هنگامی که از Planner keyword Google استفاده کنیم و کلمه "خرید لپ تاپ" رو به عنوان seed وارد کنیم،از طرف GKP پیشنهاد نمیشن.

نکته تخصصی : یکی از کلمات پیشنهاد شده داخل "Searches related to..." رو بردارین و داخل گوگل سرچش کنین. به پایین صفحه نتایجی که برای اون کلمه اومده برین و از بخش "Searches related to..." دوباره یکی از کلماتی که به نظرتون بهتره رو بردارین. این کار رو انقدر ادامه بدین تا به یه لیست تر و تمیز از کلمات کلیدی به درد بخور برسید. لیستی که عمرا نمیتونستین با Google Planner Keyword به دستش بیارین.

# **انجمن ها و تاالرهای گفتگو**

یکی از بهترین راهها برای پیدا کردن کلمات کلیدی فوق العاده و عالی، استفاد از انجمن ها و تاالرهای گفتگوی آنالین مربوط به هر صنعت و کسب و کاره.

کجا میتونین صدها (بعضی وقتا هزاران) نفر رو پیدا کنین که هر روز دارن کلی سوال و جواب در زمینه فعالیت شما مطرح میکنن؟

در عین حال به این فکر کنین که وقتی یه نفر یه سوالی رو داخل یکی از این تاالرهای گفتگو میپرسه، کلی آدم دیگه هستن که همون سوال رو تو گوگل جستجو میکنن.

اول از همه، باید اون انجمن هایی که مشتری های هدفتون اونجا پاتوق میکنن رو پیدا کنین. الزمش اینه که یکم دید وسیعتری نسبت به صنعت و کسب و کارتون داشته باشین و بیشتر توی وب چرخیده باشین.

اگه قبال اینکارو نکردین یا ایده ای ندارین که چطور این انجمن ها رو پیدا کنین، فقط کافیه از این عبارات برای جستجو توی گوگل استفاده کنین:

آموزش تحقیق کلمات کلیدی در سئو اسماعیل وارسته

"کلمه کلیدی"+"انجمن" "کلمه کلیدی"+"تاالر گفتگو" "Powered by vbulletin"+"كلمه كليدى"

میتونین این عبارت رو هم جستجو کنین : "کلمه کلیدی"+"بحث آزاد"

که نتایجی رو از انجمن ها و سایتهای پرسش و پاسخ براتون میاره.

وقتی یه انجمن پیدا کردین که به نظرتون فعاله، واردش بشین و به قسمت دسته بندی موضوعاتش دقت کنین(عنوان این بخش داخل انجمن ها Categories هست ولی ممکنه هر کسی داخل سایت خودش یه اسمی براش انتخاب کرده باشه).

خود این عناوین داخل دسته بندیها، seed های خیلی خوبی هستن برای اینکه داخل Planner Keyword Google ازشون استفاده کنین.

# **استفاده از** com.Soovle **برای استخراج کلمات کلیدی دم دراز**

com.Soovle یه ابزار خیلی ساده و راحت و مجانیه که از سایتهای آمازون، ویکی پدیا، com.ask، یوتیوب و Suggest Google براتون کلمه کلیدی مرتبط استخراج میکنه.

برای شروع وارد com.Soovle بشین و داخل فیلد وسط صفحه یه کلمه کلی در مورد کسب و کارتون وارد کنین:

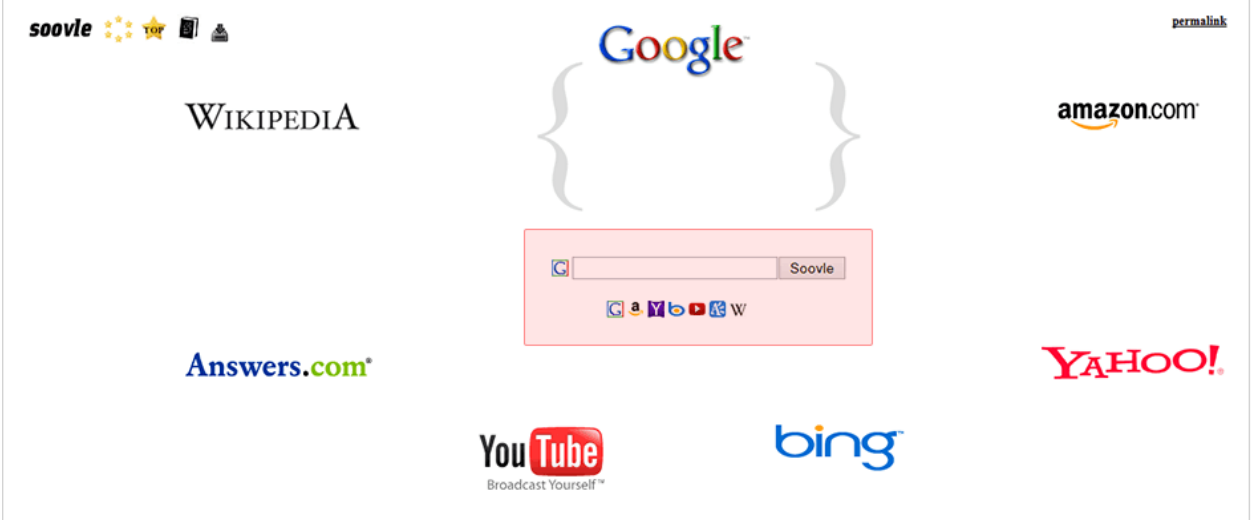

برای مثال اگه دنبال کلمات مرتبط با چرم میگردین، کافیه کلمه "چرم" رو وارد کنین:

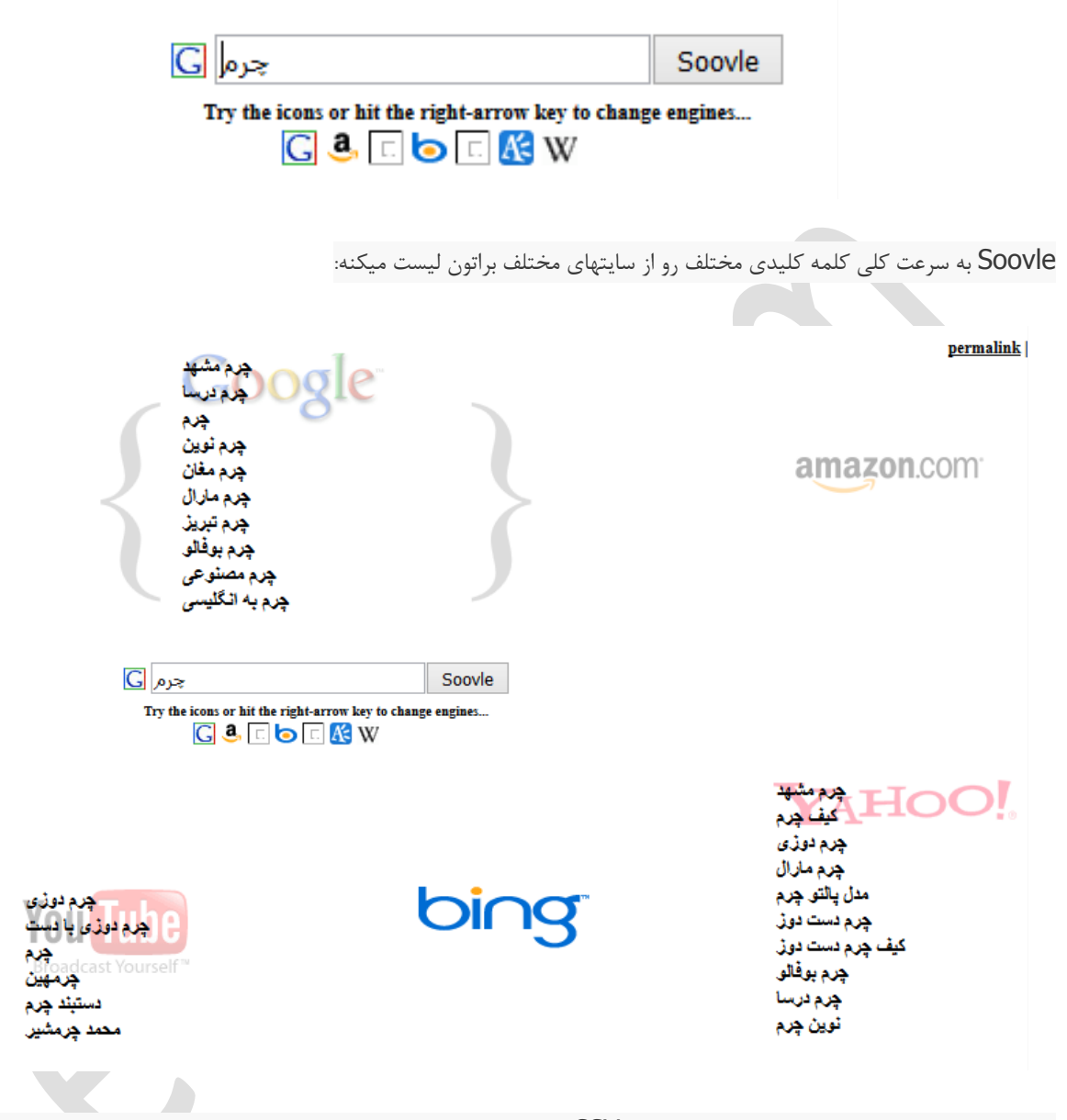

میتونین نتایجی که براتون پیدا کرده رو در قالب فایل CSV دانلود کنین. فقط کافیه روی آیکون دانلود که باال سمت چپ قرار داره کلیک

کنین.

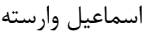

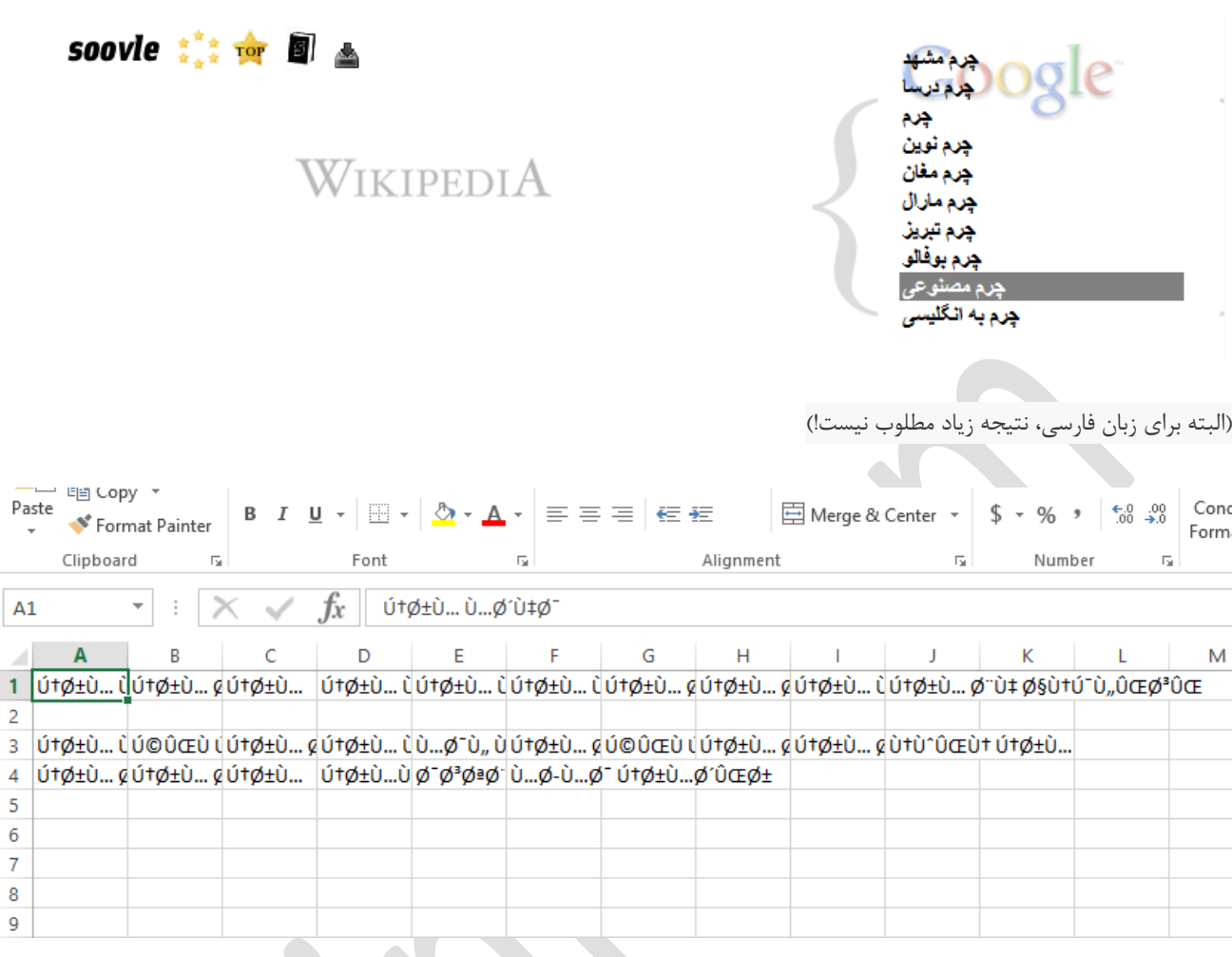

به نظرم ابزار خیلی خوبیه، به خاطر اینکه از سایتهایی بهتون پیشنهاد کلمه کلیدی میده که عمدتا رقیباتون به اونجاها توجه نمیکنن.

# UberSuggest**: یار کمکی برای** Suggest Google

این ابزار هم مثل Soovle اطالعاتش رو از Suggest Google میگیره. منتها فرقش تو اینه که تعداد خیلی بیشتری کلمه پیشنهاد میده.

چطور؟

روش کارش اینجوریه که کلمه کلیدی اصلی (Seed) رو از شما میگیره و حروف الفبا رو به انتهاش اضافه میکنه تا با استفاده از این روش کلمات پیشنهادی گوگل رو جمع آوری کنه.مشخصه که این روش برای کلمات کلیدی غیر انگلیسی زیاد کاربردی نیست ولی با این حال پیشنهادای جالبی رو میتونین از این ابزار به دست بیارین.

آموزش تحقیق کلمات کلیدی در سئو اسماعیل وارسته

# **استفاده از** Scrapebox **برای پیشنهاد کلمات کلیدی**

اینم یه دلیل دیگه برای اینکه عاشق scrapebox باشین.

یکی از قابلیتهای شناخته شده Scrapebox، ابزار "Scraper Keyword "هستش. این ابزار دقیقا همون کاری رو انجام میده که "Ubersuggest "انجام میده منتهی با نتایج بیشتر. در ضمن شما میتونین نتایج رو فیلتر کنین و تکراری ها رو حذف کنید، در عین حال میتونین نتایج رو در قالب فایل CSV ذخیره کنین که این دوتا قابلیت رو Ubersuggest بهتون نمیده.

-1 اول برنامه رو اجرا کنید و روی دکمه "Scrape "کلیک کنید و از منویی که نمایش داده میشه "Scraper Keyword " رو انتخاب کنید: **ALL** 

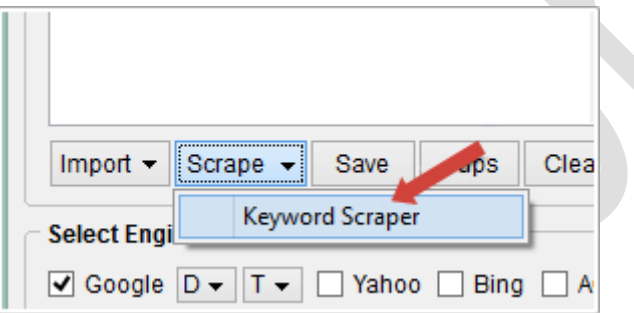

-2 کلمه کلیدی اصلیتون )Seed )رو داخل کادری که عنوانش هست "Below) s(Keyword Search Your Enter "وارد کنین:

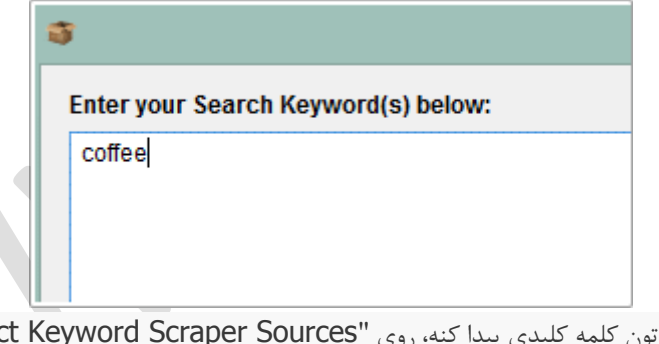

-3 برای تعیین اینکه از کجا ها براتون کلمه کلیدی پیدا کنه، روی "Sources Scraper Keyword Select "کلیک کنید:

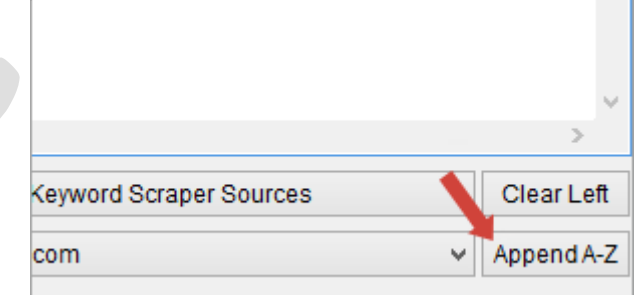

-4 و سایتهایی که مایلین از اونها استفاده بشه رو انتخاب کنین:

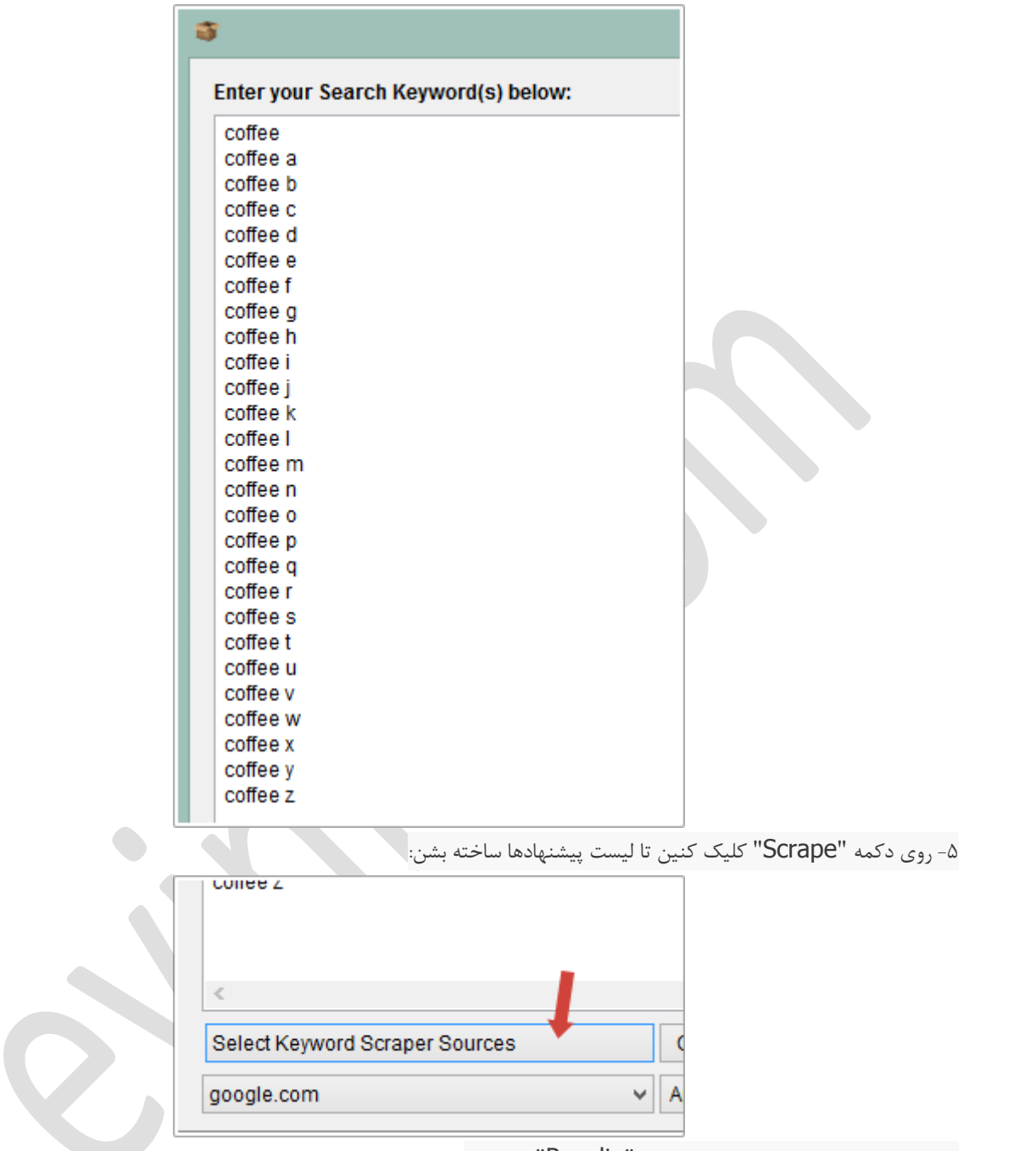

-6 احتماال یه لیست طوالنی رو داخل کادر "Results "میبینین:

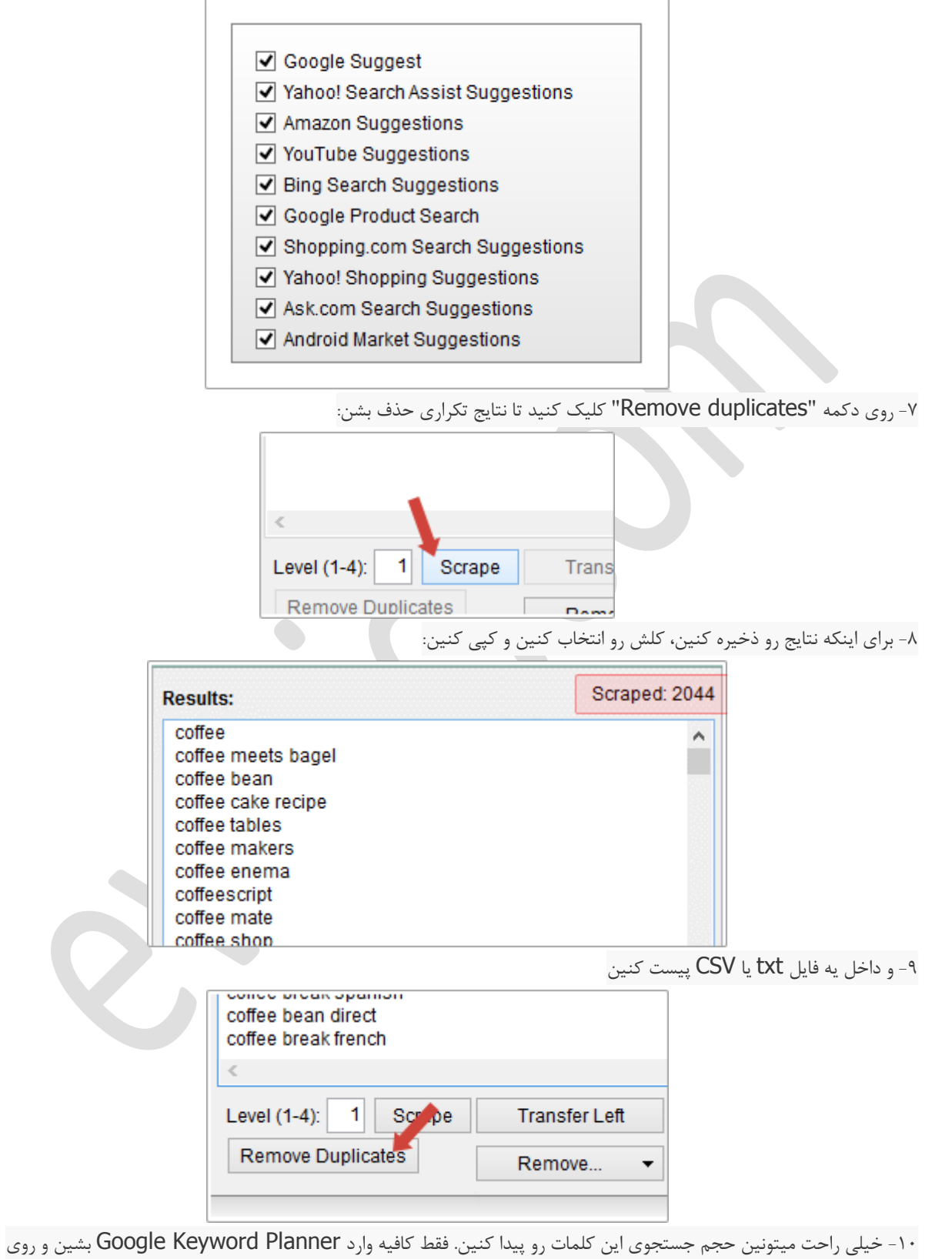

قسمت "Get search volume data and trends" کلیک کنین و نتایج رو اونجا پیست کنین:

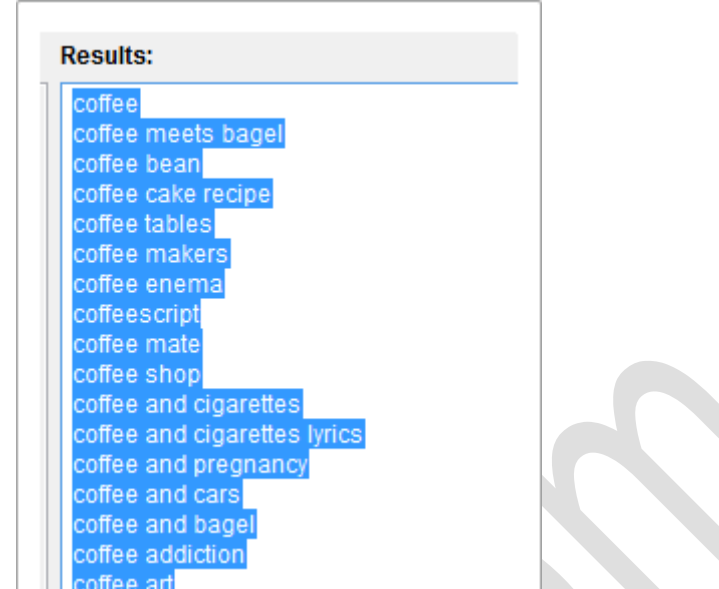

-11 البته میتونین فایل ذخیره شده نتایج که در قالب txt یا csv باشن رو هم آپلود کنین:

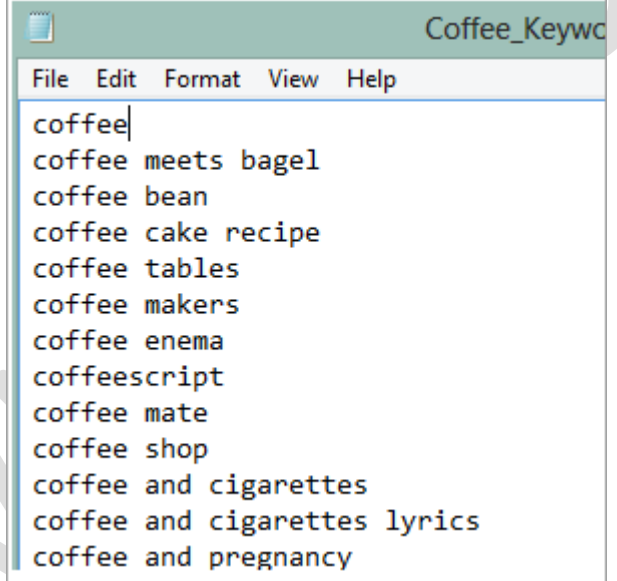

# **Google Webmaster Tools**

بعضی اوقات بهترین کلمه کلیدی اونیه که شما به خاطرش رتبه گرفتین )رَنک گرفتین(.

منظورم چیه؟

احتماال شما هم مثل خیلی از مردم یه تعداد صفحه دارین که تو صفحه دوم و سوم و چهارم نتایج گوگل قرار دارن.

آموزش تحقیق کلمات کلیدی در سئو اسماعیل وارسته

گاهی اوقات متوجه میشین که یه سری صفحاتتون برای یه کلمه کلیدی دم دراز رتبه گرفتن که شما اصال اون صفحه رو برای اون کلمه بهینه سازی نکرده بودین.

و وقتیکه یکم به این صفحات مهر و محبت کنین، میبینین که ظرف چند روز رتبه اول نتایج رو به دست میارن.

```
به راحتی میتونین این کلمات صفحه دو و سه رو داخل Console Search Google پیدا کنین.
```
-1 اول وارد حساب Tools Webmaster Googleتون بشین و از منوی سمت چپ روی "traffic Search "کلیک کنین. از منویی

که زیرش ظاهر شده روی "Search Analytics" کلیک کنین:

- Search Traffic
	- **Search Analytics**

**Links to Your Site Internal Links Manual Action International Targeting Mobile Usability** 

-2 باالی جدول به کلماتی اختصاص داره که تو صفحه اول نتایج گوگل هستن:

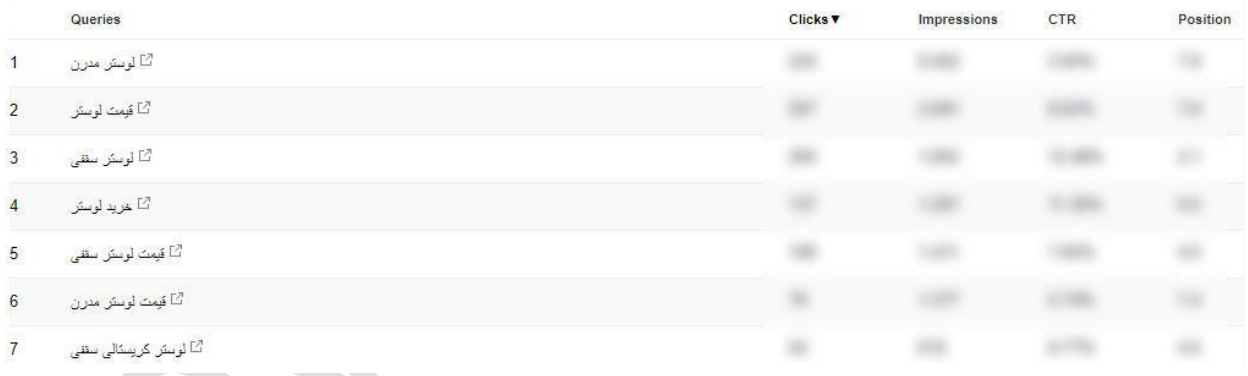

این نتایج خیلی به باال بردن اعتماد به نفستون کمک میکنن ولی به درد پیدا کردن کلماتی که داخل صفحه دو و سه هستن نمیخورن!

-3 برای پیدا کردن کلماتی که داخل صفحه دو و سه هستن، جدول رو بر اساس ستون "Position "مرتب کنین:

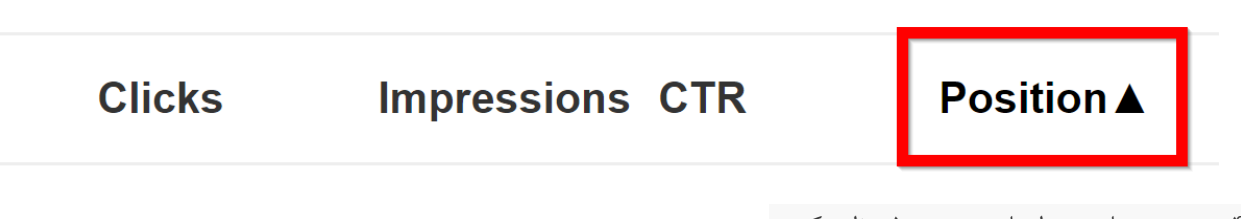

-4 بعد عدد نمایش سطرها رو روی 500 تنظیم کنین:

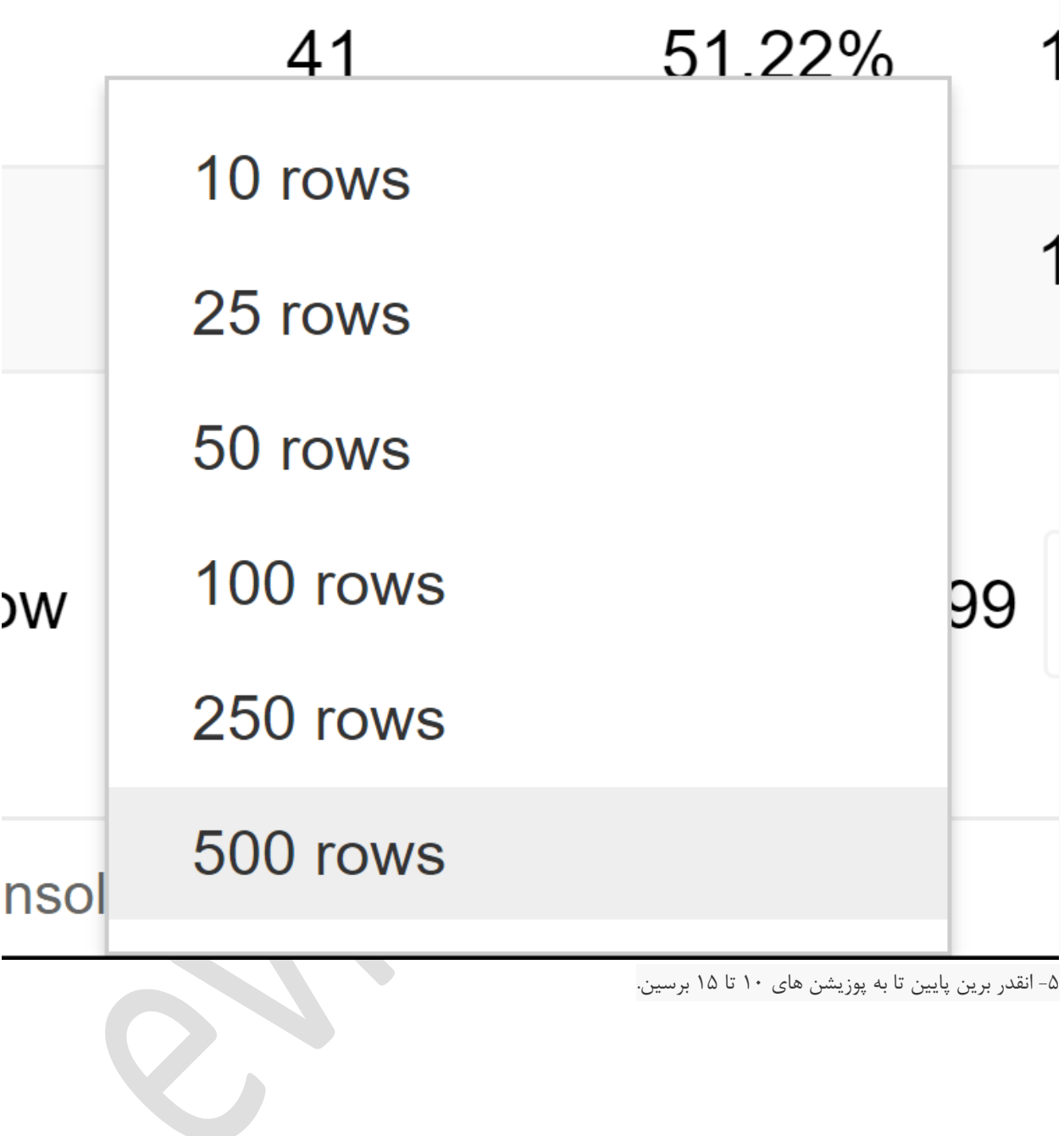

-5 انقدر برین پایین تا به پوزیشن های 10 تا 15 برسین.

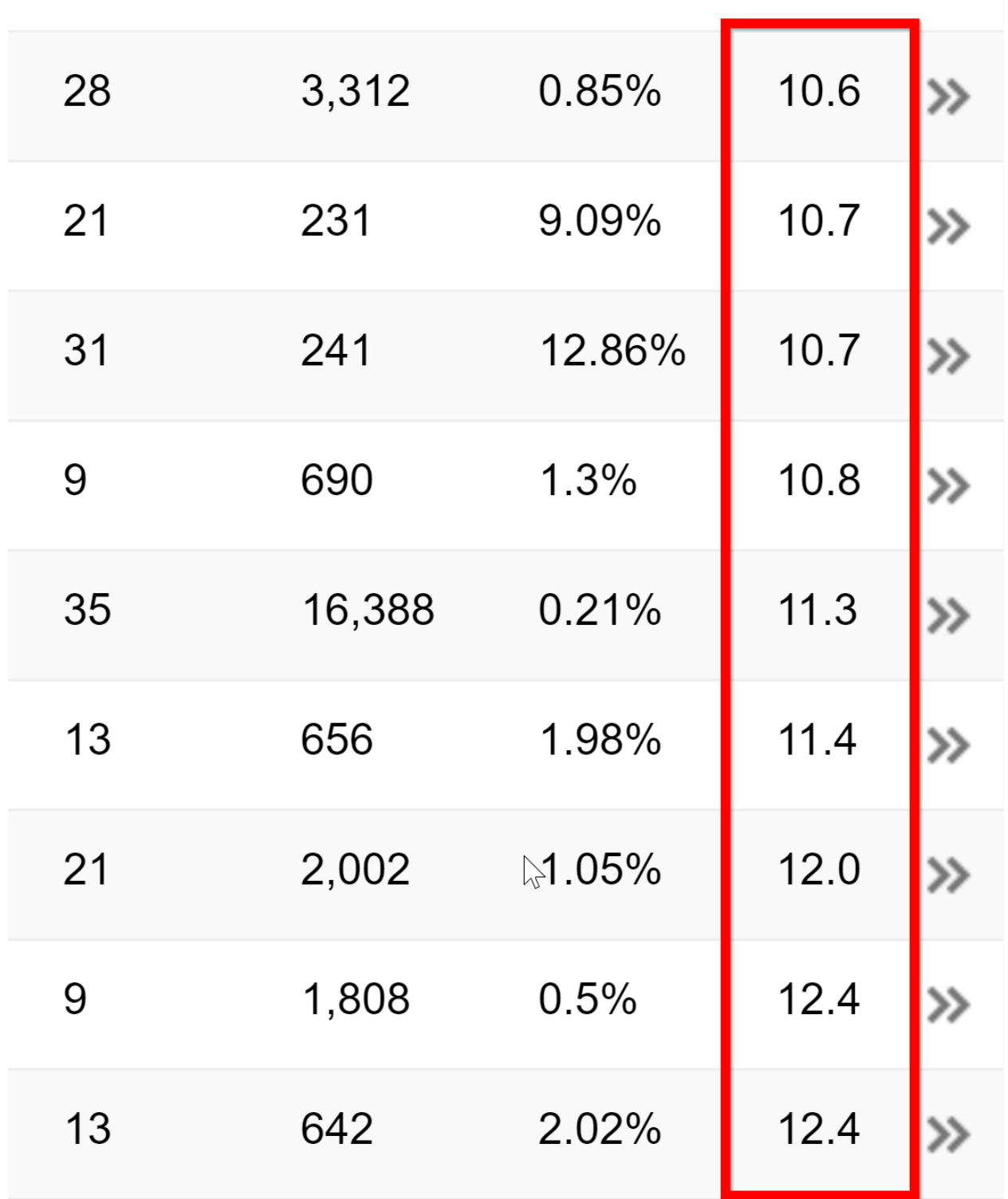

-6 بعد به کلمات کلیدی ای که بخاطرشون این رتبه ها رو کسب کردین توجه کنین:

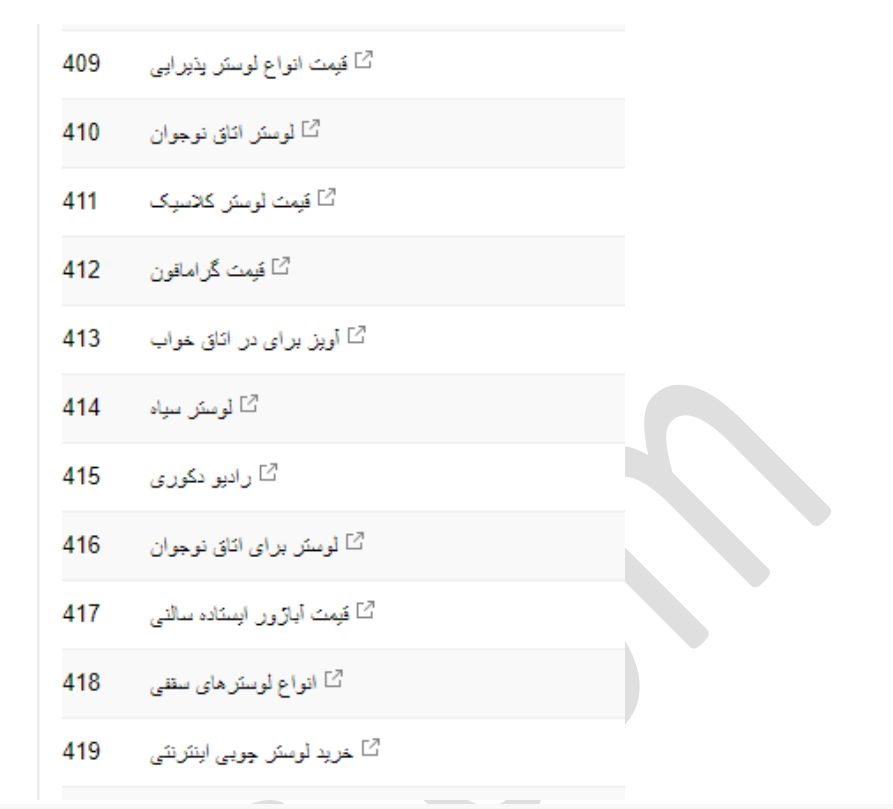

-7 هر کدوم از این کلمات کلیدی که به نظرتون بهترن )به درد بخورترن( رو داخل Planner Keyword Google بندازین تا حجم جستجوشون رو بدست بیارین.

اگه کلمه کلیدی پیدا کردین که حجم جستجوی قابل توجهی داشت و به درد سایتتون هم میخورد، روش کلیک کنین و گزینه "pages "رو انتخاب کنین:

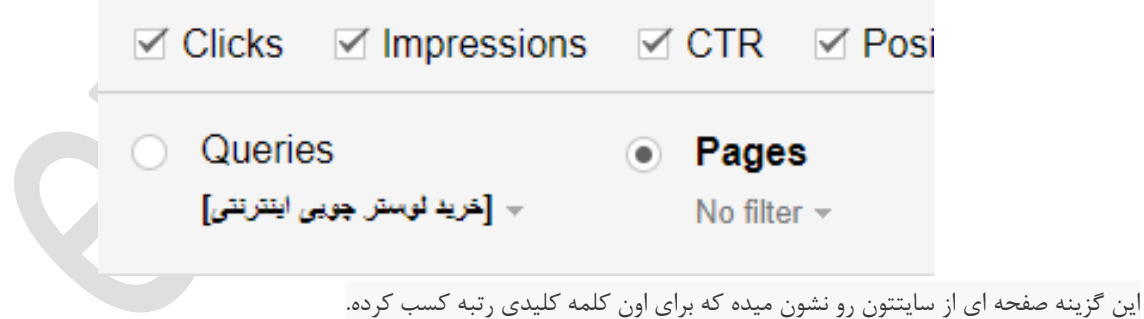

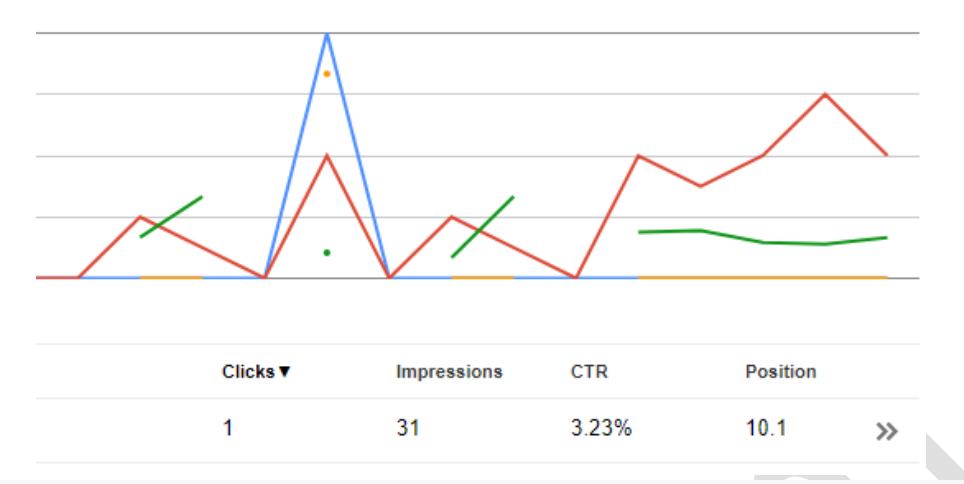

دست آخر هم، صفحه پیدا شده رو بر اساس اون کلمه کلیدی بهینه سازی کنین )منظورم دقیقا page-on سئو یا سئوی درون صفحه است(.

بهتون توصیه میکنم آموزش سئوی داخلی من رو مطالعه کنین. این آموزش بهتون کمک میکنه به راحتی صفحتون رو برای یه کلمه کلیدی بهینه سازی کنین.

# **Google Trends**

از وقتیکه گوگل ترندز رو شناختم، یکی از محبوبترین ابزارهای تحقیق کلمات کلیدی من بوده.

این ابزار کلمات کلیدی با حجم جستجوی باال رو بهتون نشون میده ... قبل از اینکه تو Planner Keyword Google دیده بشن.

ولی کاربردی ترین قسمتش، نمایش محبوبیت یک کلمه بر اساس زمانه.

اگه میخواین هزینه هنگفتی روی کمپین سئوتون انجام بدین، بهتره بدونین جذابیت کدوم یکی از کلمات داخل لیستتون داره برای کاربرها بیشتر میشه و کدومشون کمتر.

اول وارد گوگل ترندز بشین و اون کلمه ای که میخواین توش رتبه کسب کنین رو وارد فیلد جستجو کنین:

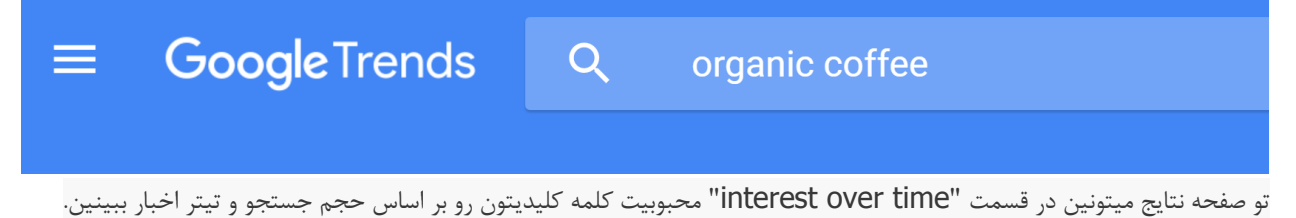

آموزش تحقیق کلمات کلیدی در سئو اسماعیل وارسته

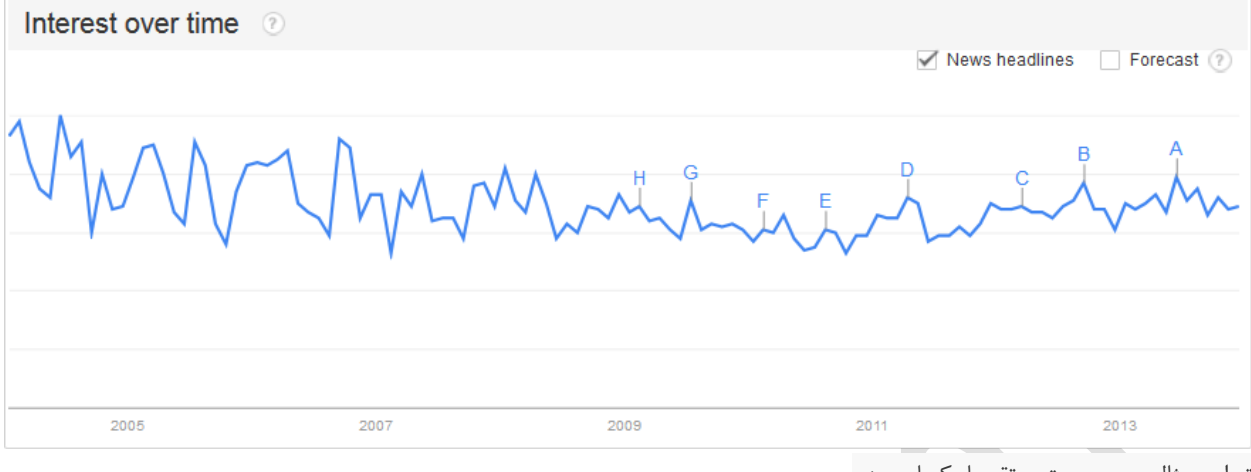

تو این مثال حجم جستجو تقریبا یکسان بوده.

ولی برای کلمه کلیدی دیگه ای مثل "اسنپ چت" محبوبیت یهو زیاد شده و بعد پایین اومده:

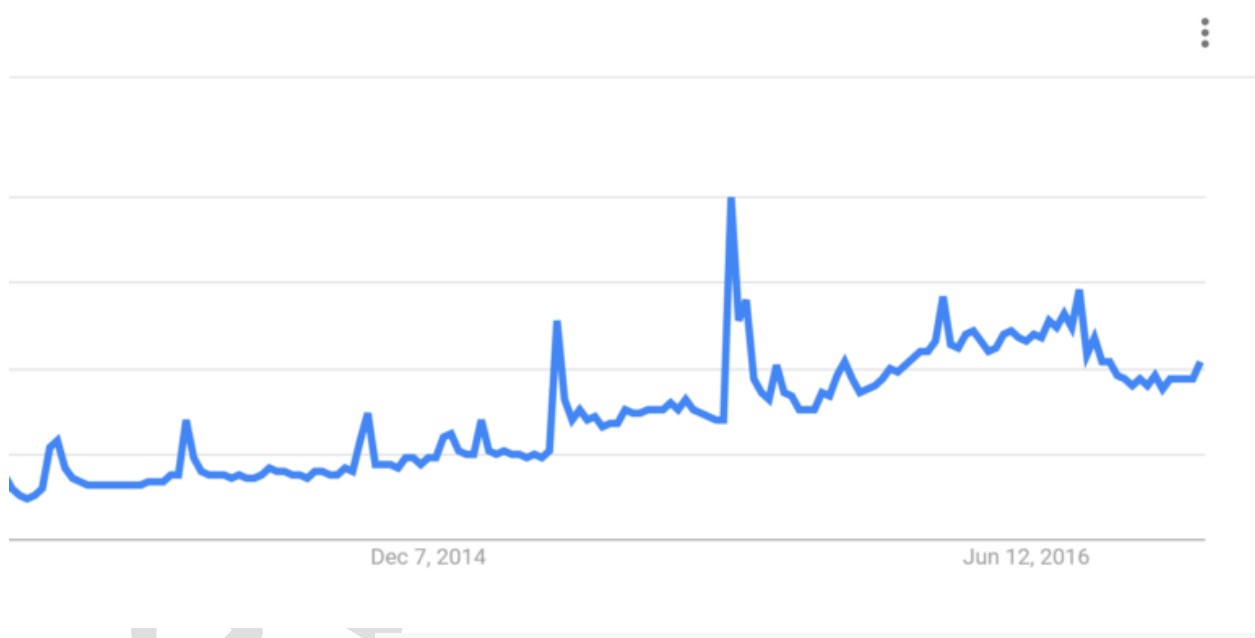

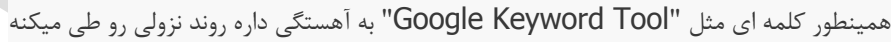

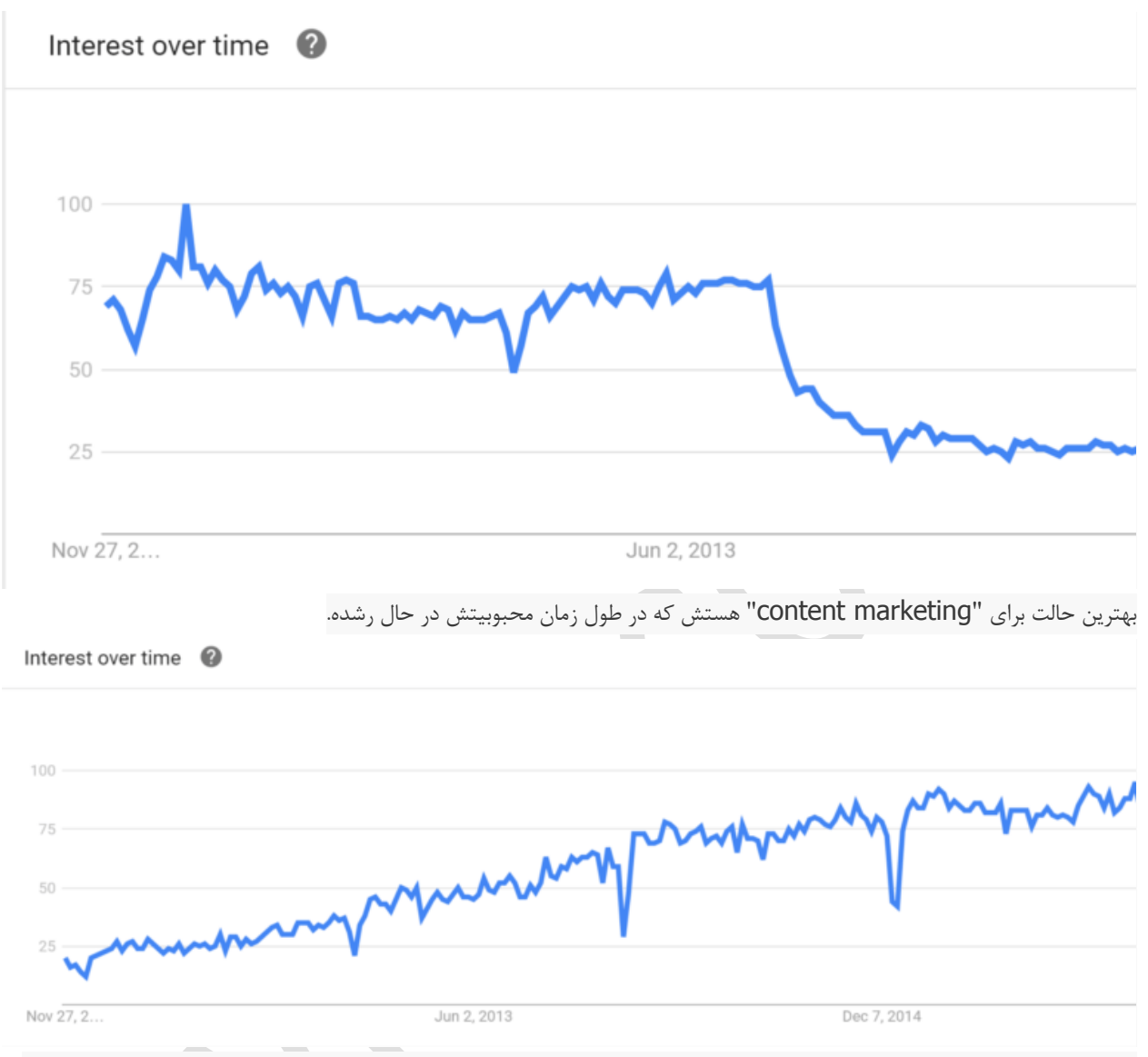

نکته تخصصی: یکی از کلمات کلیدی مورد نظرتون رو داخل گوگل ترندز وارد کنین و برین پایین صفحه تا بخش "Queries Related":

![](_page_57_Picture_89.jpeg)

یه سری از کلمات لیست شده تو بخش "Queries "کلماتی هستن که پتانسیل باالیی برای درآمد زایی برای سایتتون دارن که Google Planner Keyword بهتون پیشنهاد نمیده.

# **Google Correlate**

Correlate Google یه ابزار ساده و کوچیکه برای اینکه ارتباط بین کلمات کلیدی مختلف رو از نظر حجم جستجو در زمان های مختلف پیدا کنه.

مثال مردمی که موقع سرچ کردن تو گوگل از کلمه "سئو" تو کلمات کلیدیشون استفاده کردن، این کلمات رو هم جستجو کردن:

- لینک بیلدینگ
- تحقیق کلمات کلیدی
	- بازاریابی اینترنتی
- سئوی درون صفحه
	- شرکت سئو

-1 قدم اولتون اینه که وارد Correlate Google بشین )چون این سرویس از طرف گوگل برای ایران غیر فعال شده، برای اینکه بتونین ازش استفاده کنین باید از vpn یا سرویسهای دیگه ای تو همین مایه ها استفاده کنین(. **Google** correlate Search correlations Enter your of Find searches that correlate with real-world data Compare US states **Compare weekly time series** Compare monthly time series Google Correlate finds search patterns which correspond with real-world trends. **Compare time series Compare US states** Shift series 0 weeks Country: Many search terms vary in popularity over time. To find Search terms are often popular **United States**  $\checkmark$ terms that vary in a similar way to your own time series, popular in others. To find terms enter your data using the link above. Or take a look at across the United States reflect **Documentation** these examples to see which search terms: dataset, enter your data using t Comic Book find terms correlated with: • ... are more popular in winter **FAQ** . ...the state's latitude • ... were most likely to be issued in 2005 **Tutorial** • ... match the pattern of actual flu activity . ... being in New England Whitepaper . ... annual rainfall in the s (this is how we built Google Flu Trends!) **Correlate Algorithm** You can also enter a query into the search box above to You can also use the search bo **Correlate Labs** find search terms that have a similar pattern of activity, or searches correlate state-by-sta Search by Drawing try one of these: of these: -2 کلمه کلیدی مورد نظرتون رو داخل فیلد جستجو وارد کنین و دکمه "Correlations Search "رو فشار بدین:

Search correlations baking

-<br>۳- به کلمات کلیدی ای که داخل زیر "Correlated with baking" لیست شدن دقت کنین:

)عددی که کنار کلمات کلیدی نمایش داده میشه نشون دهنده میزان correlation یا همبستگی! اون کلمه با کلمه کلیدی اصلی شماست.

هر چقدر این عدد به 1 نزدیکتر باشه نشون دهنده اینه که این دو کلمه دارای همبستگی بیشتری هستن(.

![](_page_59_Picture_59.jpeg)

-4 روی "More Show "کلیک کنین تا کلمات بیشتری ببینید:

![](_page_59_Picture_60.jpeg)

این نتایج میتونن کلمات کلیدی اصلی (seed) فوق العاده ای برای استفاده تو ابزارهایی مثل UberSuggest و غیره باشن.

و تمام!

حاال که یه لیست از کلمات کلیدی دم دراز دارین، وقتشه که بهترینهاشون رو سوا کنین.

چطور؟ با اندازه گیری ارزش تجاری هر کدومشون. درس چهارم رو نگاه کنین تا ببینین چطوری باید این کار رو بکنیم.

آموزش تحقیق کلمات کلیدی در سئو اسماعیل وارسته

# **درس چهارم**

# **چطور ارزش تجاری یک کلمه کلیدی رو تعین کنیم؟**

اگه از من بپرسین بزرگترین اشتباهی که معموال تو تحقیق کلمات کلیدی میبینم که مردم انجام میدن چیه، بدون لحظه ای درنگ بهتون میگم: "نذاشتن وقت کافی روی پیدا کردن ارزش تجاری".

در حقیقت اکثر متخصصان سئو رو این نکته توافق دارن که وقتی قراره کلمه کلیدی انتخاب کنیم، ارزش تجاری خیلی مهمتر از حجم جستجو هستش.

یه قصه کوچیک میگم در تایید این فرمایش خودم ...

یکی از اولین وبسایت هایی که راه انداختم، ماهیانه بیشتر از 60000 بازدید کننده داشت همشم از طریق سرچ گوگل.

حدس بزنین این سایت در ماه چقدر برام درآمد زایی داشت؟

- 10 میلیون تومن؟
- 25 میلیون تومن؟
- 40 میلیون تومن؟

نظرتون راجع به 40 هزار تومن چیه؟

بله، دقیقا 40 تا هزار تومنی ناقابل!

چرا سایت بیشتر از این درآمدزایی نداشت؟ خوب، اون موقعی که داشتم کلمات کلیدی سایت رو انتخاب میکردم، کال روی حجم جستجو فوکس کرده بودم (تلفظ درستش همین شکلیه که نوشتم) و اصلا توجهی به ارزش تجاری نداشتم.

معنیش این بود که ۱۰۰٪ ورودی سایتم به خاطر کلمات کلیدی اطلاعاتی بود و کسایی وارد سایت میشدن که دنبال کسب اطلاعات بودن. همونطور که تو این بخش از آموزشمون یاد میگیرین،خیلی سخت میشه ورودی هایی که دنبال کسب اطالعات هستن رو تبدیل به مشتری های دست به نقد کرد.

اما خبرهای خوبی هم هست ...

خوشبختانه با یکم تحقیق و تفحص، میشه به کلمات کلیدی ای دست پیدا کرد که خریدارها با اونها جستجو میکنن.

و وقتی وبسایتتون رو مقابل این آدما قرار بدین، تبدیل کردنشون به مشتری و فروش محصول بهشون مثل آب خوردن میمونه.

آموزش تحقیق کلمات کلیدی در سئو اسماعیل وارسته

حاال وقتشه بدون هیچ مقدمه ای بهتون نشون بدم چطور میشه کلمات کلیدی با نرخ تبدیل باال رو برای کسب و کارتون پیدا کنین.

# **ارزش تجاری : چهار گروه برای کلمات کلیدی**

وقتی بحث ارزش تجاری پیش میاد، همه میلیونها کلمه کلیدی ای که تو دنیا وجود دارن میتونن تو چهار گروه دسته بندی بشن:

# **-1 کلمات "همین حاال بخرید"**

این کلمات رو کسایی توی جستجوشون استفاده میکنن که همین االن کارت بانکیشون تو دستشونه و تا چند دقیقه دیگه میخوان خرید کنن.

کلماتی که میتونن بخشی از این گروه باشن:

- خرید
- کوپن
- تخفیف
- فروش
- ارسال

مثالهایی از کلمات "همین حاال بخرید" در دنیای واقعی : "تخفیف بلیط کنسرت"، "خرید آنالین کتاب"، "ارسال گل به ایران"، "فروش اقساطی خودرو".

همونطور که قبال گفتم و شما هم احتماال میتونین تصور کنین، این کلمه ها حجم جستجوی باالیی ندارن ولی خیلی بی نقص بیننده سایت رو به مشتری تبدیل میکنن و برای سایت شما (و البته خود شما) سود آوری بالایی دارن.

# **-2 کلمه های محصول**

کلمات کلیدی محصول، سرچ هایی هستن که روی دسته بندی مشخصی از محصوالت، نام برند، یا خدمات تمرکز دارن. مردمی که از کلمات کلیدی محصول برای جستجوهاشون استفاده میکنن، یه مرحله قبل تر از مردمی هستن که با کلمات "همین حاال بخرید" جستجو میکنن.

به بیان دیگه، اینها هم نرخ تبدیل خوبی دارن (بیشترشون از حالت بیننده سایت، به مشتری تبدیل میشن) ولی نه به خوبیه گروه "همین حالا بخرید" (اونا دست به نقد آماده خرید کردنن).

کلمه های محصول میتونن شامل اینها باشن:

آموزش تحقیق کلمات کلیدی در سئو اسماعیل وارسته

- پیشنهاد ویژه
	- بهترین
- 10 برتر )شاید فکر میکنین تو سرچ فارسی جواب نمیده، ولی توصیه میکنم امتحانش کنین(
	- اسم یه برند مشخص )"سامسونگ" یا "سونی"(
	- اسم یه محصول مشخص )"گاالکسی سامسونگ" یا "مک بوک پرو"(
		- دسته بندی محصول )"هاست وردپرس" یا "کفش تنیس"(
			- ارزان
			- مقایسه

کلمه هایی مثل "ارزان" رو دست کم نگیرین. اتفاقا نرخ تبدیل همچین کلمه هایی خیلی خوبه.

برای مثال کسی که دنبال "لپ تاپ ارزان" میگرده، تصمیمشو برای خرید لپ تاپ گرفته، فقط داره دنبال یه چیزی میگرده که در حد بودجش باشه.

# **-3 کلمات کلیدی اطالعاتی**

عمده کلمات کلیدی ای که جستجو میشن، کلمات کلیدی اطالعاتی هستن. همونطور که میتونین تصور کنین، آدمایی که دنبال اطالعات هستن رو خیلی سخت میشه به مشتری تبدیل کرد.

ولی با این حال نمیشه از این دسته از کلمات کلیدی چشم پوشی کرد. چون حجم وسیعی از جستجوها شامل این دسته از کلمات هستن.

کلمات کلیدی اطالعاتی میتونن شامل اینها باشن:

- چطور
- چگونه
- بهترین روش
	- روش های
		- نحوه

بهترین روش استفاده از کلمات کلیدی اطالعاتی اینه که کلماتی رو پیدا کنین که حجم جستجوی باال و رقابت پایینی دارن.

بعدش هر چقدر که میتونین از این بازدیدکننده ها به لیست ارسال ایمیلتون اضافه کنین. یعنی یه کاری کنین که عضو خبرنامه ایمیلی وب سایتتون بشن. اینجوری با ارسال ایمیل های مرتبط به موضوع مورد عالقه اونها در فواصل زمانی مشخص، وب سایتتون رو گوشه ذهنشون حک میکنین تا هر موقع خواستن خرید کنن اول به شما فکر کنن.

# **-4 کلمات کلیدی سَرِ کاری**

#### آموزش تحقیق کلمات کلیدی در سئو اسماعیل وارسته

خیلی بعیده که بشه سرچ کننده! این نوع از کلمات کلیدی رو تبدیل به مشتری کرد. حداقل در آینده نزدیک این امکان وجود نداره.

اینها مثالهایی از این نوع کلمات کلیدی هستن:

- رایگان
- Torrent
	- دانلود
- ... مجانی

کلمه کلیدیه "دانلود رایگان فول آلبوم محسن چاووشی" یه مثال کالسیک از کلمات کلیدی سَرِ کاریه. خیلی باید خوش شانس باشین که همچین بازدید کننده ای چیزی بخره، یا حتی روی یه تبلیغ کلیک کنه.

از طرف دیگه، کلماتی مثل "خرید آلبوم محسن چاووشی" (کلمه کلیدی همین حالا بخرید)، "دی وی دی محسن چاووشی"(کلمه کلیدی محصول)، "چطور کلیپهای داخل آلبوم محسن چاووشی را ببینم"(کلمه کلیدی اطلاعاتی)، نرخ تبدیل بهتری دارن.

بدست آوردن اطلاعات موضوعی از ارزش تجاری (چی گفتم! الان کامل توضیح میدم نگران نباشین)

قضیه از این قراره:

این چهار گروه از کلمات کلیدی معموال بازتاب خوبیه از تمایالت خریدار.

معموال، نه همیشه.

بعد از همه این کارها، هیچی بدتر از این نیست که رتبه 1 گوگل رو بدست بیارین، بعدش متوجه بشین درآمدتون بابت هر بازدیدکننده بیشتر از 10 یا 20 تا تومن )100 تا 200 ریال( بیشتر نیست.

دو تا روش رو بهتون معرفی میکنم که بتونین اطالعات موضوعی در مورد ارزش واقعی مقدار ترافیکی که به سمتتون میاد رو بدست بیارین.

# **Adwords Suggested Bid**

یا قیمت مزایده پیشنهادی ادوردز که به "متوسط ارزش هر کلیک" هم شناخته میشه.

این قیمت پیشنهادی یکی از معدود ابزارهایی هست که از طریق اونها میشه به داده های واقعی از ارزش یه کلمه کلیدی دسترسی پیدا کرد. وقتی یه تبلیغاتچی ادوردز حاضره 15 دالر برای هر کلیک روی یه تبلیغ پیشنهاد بده، قطعا اون کلمه، کلمۀ با ارزشیه. آموزش تحقیق کلمات کلیدی در سئو اسماعیل وارسته

و اگه شما تو اون کلمه کلیدی بصورت ارگانیک رتبه کسب کنید، برای تبدیل ترافیک ورودی سایتتون به لیست ارسال ایمیل، مشتری دست به نقد، کمیسیون از فروش و غیره کار زیاد سختی در پیش ندارین.

حاال چطور متوسط ارزش هر کلیک رو به دست بیاریم:

-1 اول وارد حساب Adwords Googleتون بشین و بعد به منوی Planner Keyword برید.

# **Change History**

Conversions

Attribution

**Google Analytics** 

![](_page_64_Picture_10.jpeg)

Google Merchant Center

Keyword Planner

Display Planner

# Ad Preview and Diagnosis

.کنین کلیک Search for new keywords using a phrase, website or category روی -2

▼ Search for new keywords using a phrase, website or category

Enter one or more of the following:

Your product or service

Wordpress hosting

Your landing page

www.example.com/page

-3 یه کلمه کلیدی )یا لیستی از کلمات( رو داخل فیلد اول وارد کنین و روی "Ideas Get "کلیک کنین.

▼ Search for new keywords using a phrase, website or category

## Enter one or more of the following:

Your product or service

#### Wordpress hosting

## Your landing page

www.example.com/page

#### Your product category

Enter or select a product category

## Targeting ?

![](_page_66_Picture_69.jpeg)

![](_page_66_Picture_13.jpeg)

-4 به ستون "bid suggested "تو جدول نتایج دقت کنین.

**Get ideas** 

آموزش تحقیق کلمات کلیدی در سئو اسماعیل وارسته

![](_page_67_Picture_79.jpeg)

فقط به تفاوت های عمده کلمات تو جدول باال دقت کنین.

کلمه "هاست وردپرس" یه کلمه محصوله که قیمت پیشنهادیه 31 دالر رو به رخ میکشه.

از طرف دیگه "سایت وردپرس" یه کلمه اطالعاتیه.

چون کسایی که با کلمه "وب هاستینگ" جستجو میکنن خیلی مونده که خرید کنن، تبلیغاتچی ها نصف قیمت "هاست وردپرس" رو براش در نظر گرفتن.

همونطور که قبال هم گفتم، دسته بندیه کلمات کلیدی به چهار نوع مختلف راهنمای خیلی خوبیه، ولی هیچ چیزی مشخص نمیکنه که بازار چطور میخواد قیمت هر کلیک رو تعین کنه. تجربه شخصیه من میگه برای بدست آوردن ارزش تجاری، "قیمت پیشنهادی ادوردز" ابزار قابل اعتمادیه.

# **Adwords Competition**

آموزش تحقیق کلمات کلیدی در سئو اسماعیل وارسته

یا رقابت ادوردز یه مکمل خوب برای bid suggested به حساب میاد. Competition به سادگی تعداد پیشنهاد تبلیغاتچی های ادوردز رو روی یه کلمه کلیدی نشون میده. همونطور که خودتونم حدس زدین، هر چقدر که تعداد پیشنهاد روی یه کلمه بیشتر باشه، یعنی اینکه اون کلمه سودآورتره.

برای چک کردن میزان رقابت روی یک کلمه، میتونین این ستون رو داخل Google Keyword Planner ببینین:

![](_page_69_Picture_24.jpeg)

آموزش تحقیق کلمات کلیدی در سئو اسماعیل وارسته

ولی اینم یه بخش دیگه ای از اطالعات دنیای واقعی به حساب میاد و برای شکل دهیه ارزش تجاری خیلی کاربردیه.

در ضمن برای اینکه مقدار رقابت روی کلمه کلیدیتون رو بدست بیارین میتونین داخل گوگل سرچش کنین و ببینین چندتا تبلیغ ادوردز باالی صفحه نتایج گوگل ظاهر میشن.

![](_page_70_Picture_38.jpeg)

آموزش تحقیق کلمات کلیدی در سئو اسماعیل وارسته

ولی قبل از اینکه راه بیوفتین به سمت سئو کردن، باید بدونین این کلمه چقدر رقابتیه؟ این دقیقا سوالیه که جوابش رو تو بخش پنجم دادم. اونجا میبینمتون.
آموزش تحقیق کلمات کلیدی در سئو اسماعیل وارسته

بخش پنجم

# **تحلیل میزان رقابتی بودن کلمه کلیدی**

خوب، تا اینجای کار یه کلمه کلیدی محبوب پیدا کردیم که ارزش تجاری بالایی هم داره.

فقط یه کار دیگه مونده که انجام بدیم: میزان رقابت تو صفحه اول گوگل رو چک کنیم.

اگه دیدین صفحه با نتایجی از برندهای بزرگ و قدرتمند پر شده، بهتره بی خیال این کلمه بشین و برین سراغ کلمه بعدی تو لیستتون.

اگر یه وقتی روی پیدا کردن مقدار رقابت روی کلمه کلیدیتون بزارین، میتونین کلماتی رو از لیستتون پیدا کنین که مقدار رقابت کمتری روشون هست. این معنیش اینه که با محتوای کمتر، بک لینکهای کمتر و هزینه کمتر میتونین جایگاه خودتون رو تو صفحه اول نتایج به دست بیارین.

تو این بخش بهتون نشون میدم که چطور میتونین مقدار رقابت روی یه کلمه کلیدی رو ارزیابی کنین.

### **قدم اول: نصب** MozBar

یه افزونه رایگان برای مرورگرهای وب هست که کار ارزیابی مقدار رقابت کلمه کلیدی رو خیلی راحت کرده : MozBar.

نحوه نصب و تنظیم کردنش این شکلیه:

به این آدرس برین و روی دکمه بزرگ زرد وسط صفحه کلیک کنین.

و نصب و فعالش کنین.

هر موقع که تو گوگل دنبال یه چیزی بگردین، یه سری اطالعات اضافی زیر نتایج گوگل براتون میاره.

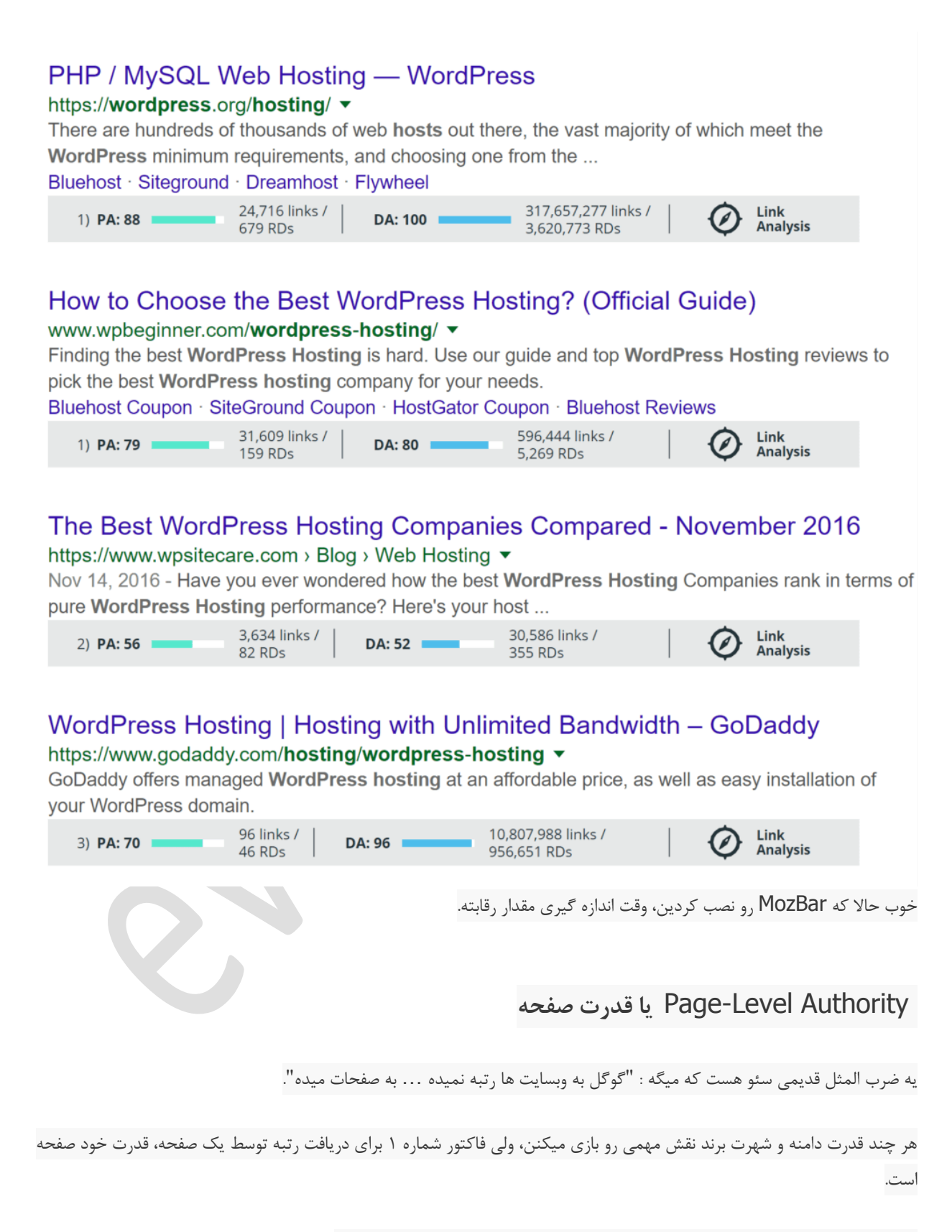

بهترین سنجش برای قدرت صفحه، قسمت "قدرت صفحه" همین افزونه MozBar هستش.

)برای مشاهده قدرت هر صفحه، فقط کافیه به قسمت "PA "از اطالعاتی که توسط این افزونه زیر هر کدوم از نتایج نمایش داده میشه توجه کنین)

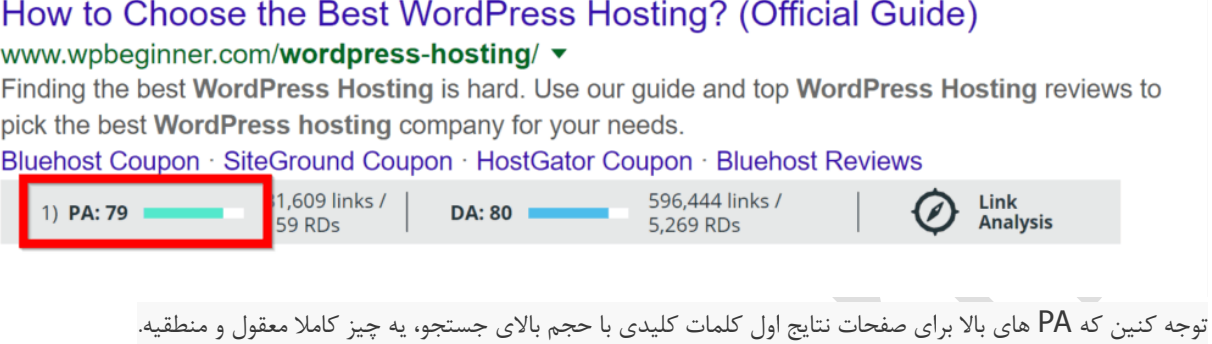

توجه کنین که صفحاتی که تو نتایج اول گوگل نمایش داده میشن معموال PA های باالیی دارن. این حالت برای کلمات کلیدی ای که حجم جستجوی باالیی دارن طبیعیه.

شما باید چشمتون دنبال پیدا کردن صفحاتی باشه که PAی پایینی دارن. این صفحات هستن که میتونین به راحتی با صفحه بهینه سازی خودتون رتبشونو تصاحب کنین. اگه خیلی از این صفحات تو نتیجه جستجوی گوگل دیدین، حتما روی اون کلمه کلیدی حساب کنین.

# Domains Referring**( دامنه های ارجاع دهنده(**

گوگل تو داخلی ترین هسته خودش، یه موتور جمع آوری رای محسوب میشه.

یه صفحه هر چقدر رای های بیشتری کسب کنه (بصورت بک لینک)، رتبه بالاتری رو بدست میاره.

از این موضوع میشه نتیجه گرفت تعداد دامنه هایی هم که به یه صفحه ارجاع میدن، فاکتور خیلی مهمی به حساب میان.

درسته که MozBar اطالعاتش تو این زمینه زیاد دقیق و به روز نیست، ولی خوبیش اینه که اطالعات هر صفحه داخل نتایجه جستجو رو دقیقا زیرش نمایش میده (البته این قسمت فقط تو اکانت پولی MozBar وجود داره).

## **قدرت دامنه و شهرت برند**

همونطور که خودتون بهتر از من میدونین، گوگل عاشق رتبه دادن به صفحات سایتهای پر قدرت بزرگی مثل ویکی پدیا، CNN و آمازونه.

اگه یکم دقت کنین میبینین با وجود اینکه بعضی از صفحات این سایتها به خاطر قدرت و خوب بودن خودشون رتبه کسب کردن، ولی بقیه صفحات این سایتها به خاطر قدرت دامنشون بوده که رتبه بدست آوردن.

این به این معنیه که وقتی میخواین قدرت یه کلمه کلیدی رو برای رقابت بسنجین، عالوه بر قدرت اون صفحه، به قدرت دامنه ای که اون صفحه داخلش هست هم باید توجه کنین.

MozBar این معیار رو با DA نمایش میده. عموما نتایجی که دارای صفحات با PA و DA باال هست، فوق العاده رقابتی هستن.

### **Buy Cookies Online - Cookies.com**

#### www.cookies.com/ ▼

Buy gourmet cookies online for you and the people you care about through Cookies.com. We have a massive selection of delicious baked treats and gifts.

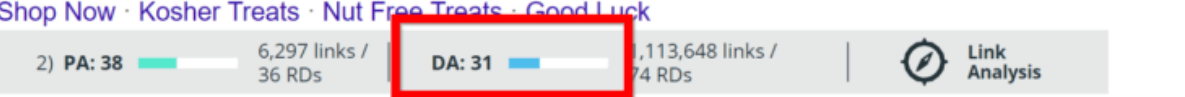

قطعا شما دنبال کلماتی هستین که تو صفحه اول نتایج جستجوشون PA و DA های پایینی وجود داشته باشه.

به بیان دیگه، قدرت صفحه فاکتور خیلی مهمیه ولی برای تصمیم گیری باید قدرت دامنه رو هم در نظر بگیرین.

آموزش تحقیق کلمات کلیدی در سئو اسماعیل وارسته

**بخش ششم**

**ساختن محتوای سئو از روی کلمات کلیدی**

خوب حالا که سخت روی کلمات کلیدیتون کار کردین و کلی کلمات کلیدی کم (بدون) رقیب و سودآور پیدا کردین،

قراره چیکار کنیم؟

حاال وقتشه که این عبارات و کلمات بی جونی که پیدا کردیم رو برداریم و بهشون روح و زندگی بدیم و بهشون اجازه نفس کشیدن داخل یه محتوای خوب رو بدیم.

اما نه هر محتوایی: محتوایی که برای کسب رتبه داخل موتورهای جستجو طراحی شده باشه.

یه چند تا از راههای ساده اما قدرتمند رو بهتون معرفی میکنم که موقع تولید محتوای سئو برای وبسایتتون تو ذهنتون داشته باشین.

# **تگ** Title **رو بیشتر بچلونین**

روش اکثر مردم برای بهینه سازی تگ Title اینه:

-1 یه کلمه کلیدی برای صفحه پیدا می کنن -2 اون کلمه کلیدی رو به تگ Title اون صفحه اضافه میکنن -3 منتظر میشن تا اتفاقای خوب بیوفته

اگر اینطور فرض کنیم که تگ Title صفحه، مهمترین فاکتور سئوی داخل صفحه (On-page SEO) محسوب میشه، به نظرم ارزششو داره که بیشترین وقت رو روش بزارین.

بهترین روش برای اینکار اینه که از عنوان های با کلمات مترادف یا هم خانواده استفاده کنین. این روش بهتون کمک میکنه تگ Title صفحتون رو هم برای کلمات کلیدی کوتاه و هم برای کلمات کلیدی دم دراز بهینه سازی کنین.

وقتی از این روش استفاده میکنین، به سرعت برای کلمه دم درازتون رتبه کسب میکنین (به خاطر اینکه رقابت کمتری روش وجود داره)، و به مرور زمان برای کلمه کلیدی کوتاهتون هم رتبه به دست میارین.

یه مثال میزنم.

آموزش تحقیق کلمات کلیدی در سئو اسماعیل وارسته

فرض میکنیم شما میخواین برای کلمه کلیدی "آموزش سئو" رتبه کسب کنین، چون دیدین که حجم جستجوی خیلی خوب و "تمایل خرید" باالیی توش وجود داره:

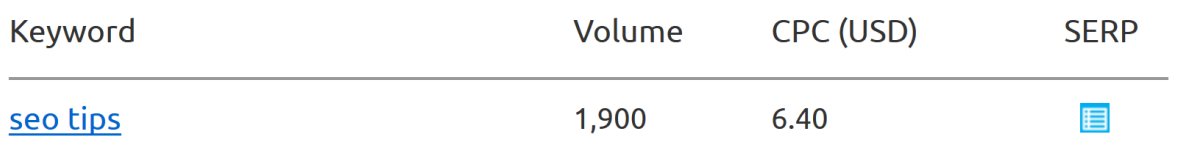

همونطور که انتظار دارین، توی زمینه های پر رقابتی مثل سئو، خیلی سخته و طول میکشه که بتونین با همچین کلمه ای رتبه کسب کنین.

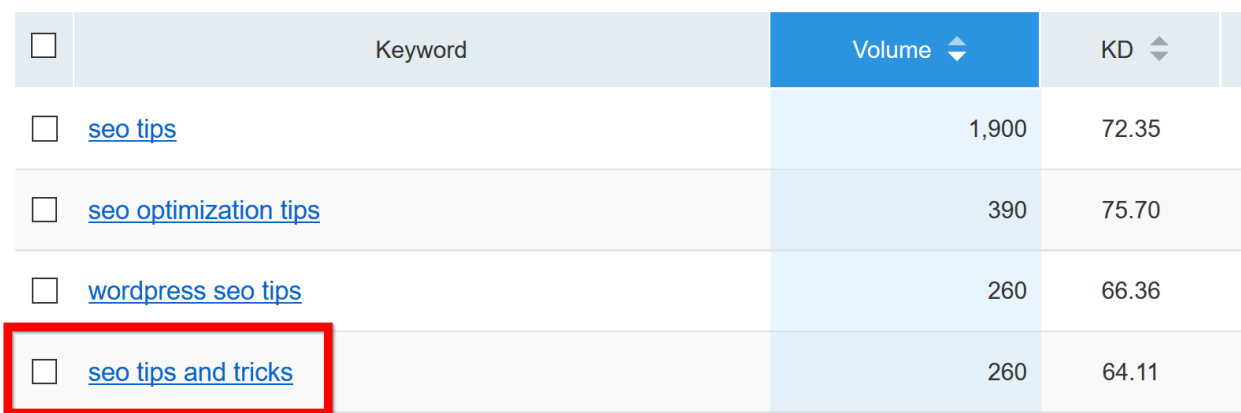

 $\mathbb{R}$ 

خوب به جای اینکه از کلمه "آموزش سئو" استفاده کنین، از نسخه طوالنی ترش استفاده کنین:

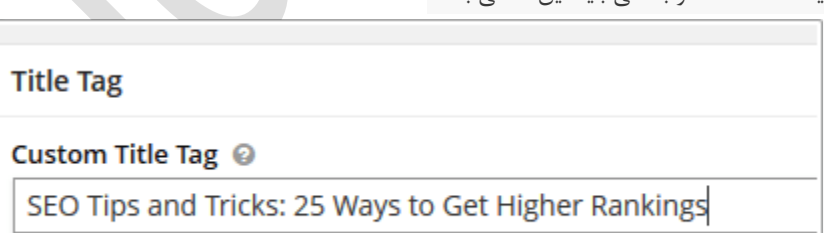

یه تگ Title دو بخشی باید این شکلی باشه:

51 Search engines allow a maximum of 70 characters for the title.

با این روش به سرعت برای کلمه "آموزش تصویری سئو" رتبه کسب میکنین. و وقتی که برای صفحتون لینک سازی انجام بدین، به راحتی تو کلمه "آموزش سئو" جزو 10 تای اول میشین.

محتوای طــــــــــــــــــوالنـــــــــــــــــــــــــــــی منتشر کنین

مقاله های جامع و کاملی که بیش از 1500 کلمه هستن، قطعا از مقاله های 400 کلمه ای که فقط به موضوعی اشاره میکنن بهتر و کاربردی ترن.

تنها مشکلی که وجود داره اینه که نوشتنشون زحمت و زمان بیشتری میطلبه.

اما همین موضوع مزیت رقابتیه شماست.

احتماال رقیباتون تنبل تر از این حرفان که بشینن مقاالت جامع و کامل راجع به یه موضوع بنویسن. این معنیش اینه که وقتی شما یه مقاله کامل راجع به موضوعی مینویسین از همه رقیباتون فاصله میگیرین و اونا به گرد پاتون هم نمیرسن.

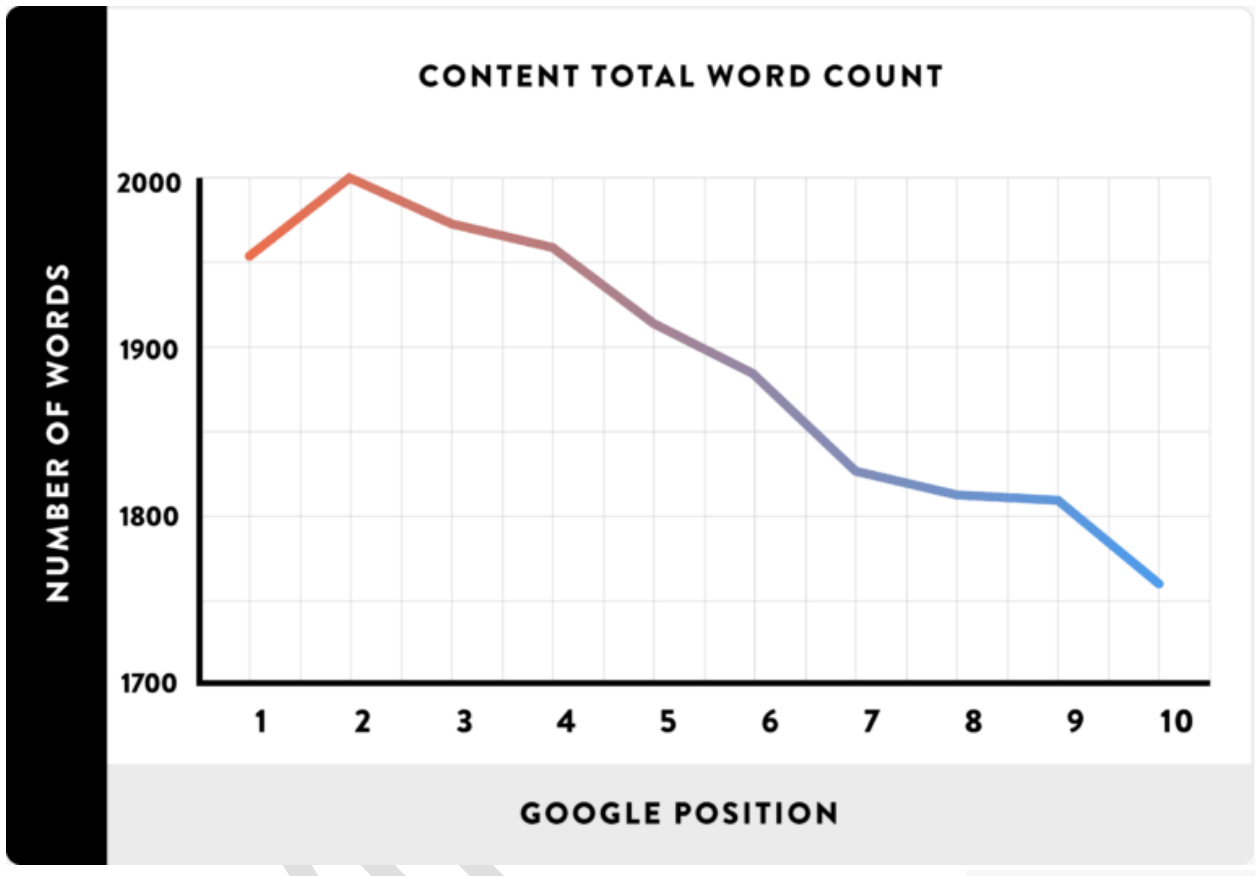

چرا محتوای طوالنی انقدر مهمه؟

اول از همه اینکه محتوای طوالنی خیلی راحت تو گوگل رتبه کسب میکنه.

تحقیقات نشون داده که 10 نتیجه اول تو کلمات کلیدی پر رقابت، حدود 2000 کلمه محتوا داشتن.

چرا محتوای طوالنی بهتر رتبه کسب میکنه؟

چندتا دلیل وجود داره:

● محتوای طولانی تر، اطلاعات بیشتری راجع به موضوع اون صفحه به گوگل میده (غذای بهتری برای عنکبوت گوگل به حساب میاد)، در عین حال به گوگل بیشتر اطمینان میده که این صفحه راجع به همون کلمه کلیدی ایه که براش بهینه سازی شده.

آموزش تحقیق کلمات کلیدی در سئو اسماعیل وارسته

- یه مقاله طوالنی راجع به یه موضوعی، معموال خیلی عمیقتر و بهتر از یه مقاله 300 کلمه ای راجع به همون موضوعه. به همین خاطر بهتر میتونه سواالتی که جستجو کننده ها دنبالش هستن رو جواب بده.
	- یه محتوای طوالنی خیلی بیشتر و بهتر میتونه نسبت به محتوای کوتاه لینک جمع کنه و تو شبکه های اجتماعی به اشتراک گذاشته بشه.

شاید این نکته بهتون کمک بیشتری بکنه:

شما بیشتر دوست دارین به کدوم لینک بدین یا تو صفحه خودتون به اشتراک بذارینش؟

یه پست 350 کلمه ای با عنوان "5 نکته برای تمرینات ورزشی روزانه"...

... یا یه راهنمای 3000 کلمه ای با عنوان "راهنمای جامع تمرینات ورزشی روزانه"؟

منم با شما هم نظرم.

اینم به خاطر داشته باشین که نیازی نیست زیادی از حد از کلمه کلیدی هدفتون داخل متن استفاده کنین. به زبون ساده تر، آش رو زیادی شورش نکنین.

فقط اطمینان کسب کنین که یه چند باری از کلمه کلیدی هدفتون استفاده کردین، بیشتر هم توی شروع مقالتون.

بریم سراغ نکته بعدی...

### **جایگاه کلمه کلیدی**

جایگاه کلمه کلیدی اونجاییه که کلمه کلیدی ما داخل متن دیده میشه.

هر چقدر این جایگاه باالتر باشه تو صفحه، گوگل بیشتر فرض میکنه که این صفحه راجع به اون کلمه کلیدیه.

این قضیه نگاه گوگل به صفحات رو بیشتر آشکار میکنه. اگه شما دارین یه مقاله راجع به یه موضوع خاص مینویسین، قطعا باید بعد از عنوان مطلب، یه اشاره ای به اون موضوع بکنین.

توصیه : حتما کلمه کلیدی هدفتون رو تو 100 کلمه اول صفحتون بیارین.

توجه به سیگنال های تجربه کاربر

آموزش تحقیق کلمات کلیدی در سئو اسماعیل وارسته

یه تجربه کاربری عالی، مزایای مستقیم و غیر مستقیمی قدرتمندی برای سئو داره.

تاثیر مستقیمش از اینجا میاد که گوگل چیزهایی مثل "کلیک کوتاه و کلیک بلند" رو اندازه میگیره )مقدار زمانی که طول میکشه که یه نفری که از طریق جستجوی گوگل وارد صفحه سایت شما شده، روی دکمه Back مرورگرش کلیک کنه و از صفحه شما خارج بشه(.

همونطور که خودتون حدس میزنین، هرچقدر که مردم زمیان بیشتری رو تو صفحه شما بمونن، بهتره.

از طرف دیگه، کسایی که بعد از دیدن صفحه سایت شما به سرعت دکمه Back مرورگرشون رو کلیک میکنن، دارن این پیغام رو برای گوگل میفرستن که: "به نظر نمیاد این صفحه برای چیزی که من جستجو کردم نتیجه مناسبی باشه، لطفا بفرستش پایین تر که دیگه نبینمش!".

تاثیر غیر مستقیمش هم اینه که کسایی که از وقت گذرونی تو صفحات سایت شما لذت میبرن، عالقه پیدا میکنن که به صفحتون لینک بدن.

خوب حاال چیکار کنیم که ملت مثل چسب بچسبن به صفحه ما و ازش جدا نشن؟

یه سری روش کاربردی معرفی میکنم که به بهتر شدن تجربه کاربرها از سایتتون کمک میکنه و منجر به سئو و نرخ تبدیل بهتری میشه:

### **چند جمله اول رو تا جایی که میشه کوتاه کنین:**

تحقیقات نشون داده که مردم دوست دارن وقتی تو وب هستن جمالت کوتاه رو مطالعه کنن. در ضمن هیچ عالقه ای به متنهای طوالنی ای که از این سر مانیتور تا اون سرش کشیده شدن ندارن.

به همین خاطره که باید اولین جمالت مقاله یا صفحه ورودی رو تا جایی که ممکنه خیلی خیلی کوتاه بنویسین.

همچنین 5 تا 10 جمله اول رو هم با فاصله مناسب و زیاد از هم و از کناره ها قرار بدین که چشم خواننده ها برای پیدا کردن کلمات و ادامه مطالعه، به گشتن و چپ و راست رفتن نیاز نداشته باشه.

من خودم برای همه مقاله هام همین کار رو میکنم:

راحت ترین راه برای انجام این کار اینه که از یه عکس اول همه مقاله هاتون استفاده کنین.

### **تجربه چند رسانه ای ایجاد کنین:**

محتوایی که فقط شامل متن باشه دیگه منسوخ شده و تاریخش برای 10 سال پیشه.

امروز باید محتوا رو با استفاده از ویدیو، صدا، نمودار، چارت، آزمون، بازی، اینفوگرافیک و غیره برای مخاطب جذاب و جذابتر کنیم.

آموزش تحقیق کلمات کلیدی در سئو اسماعیل وارسته

وقتی محتوای چند رسانه ایه با کیفیتی داخل سایتتون داشته باشین، تعداد آدمای بیشتری رو که از طریق گوگل وارد سایتتون شدن میتونین راضی نگهدارین. افرادی که به ویدیو عالقه دارن، راحت رو صندلیشون میشینن و ویدیوی شما رو تماشا میکنن.

کاربرایی که به خوندن عالقه دارن، از خوندن متنتون لذت میبرن و اونایی هم که با گوش کردن راحتترن، به پادکستتون گوش میدن.

سایت MOZ یه تحقیقی انجام داده که توش مشخص کرده محتواهایی که 3 نوع از انواع محتوای چند رسانه ای رو داخلشون داشته باشن، بک لینک بیشتری کسب میکنن:

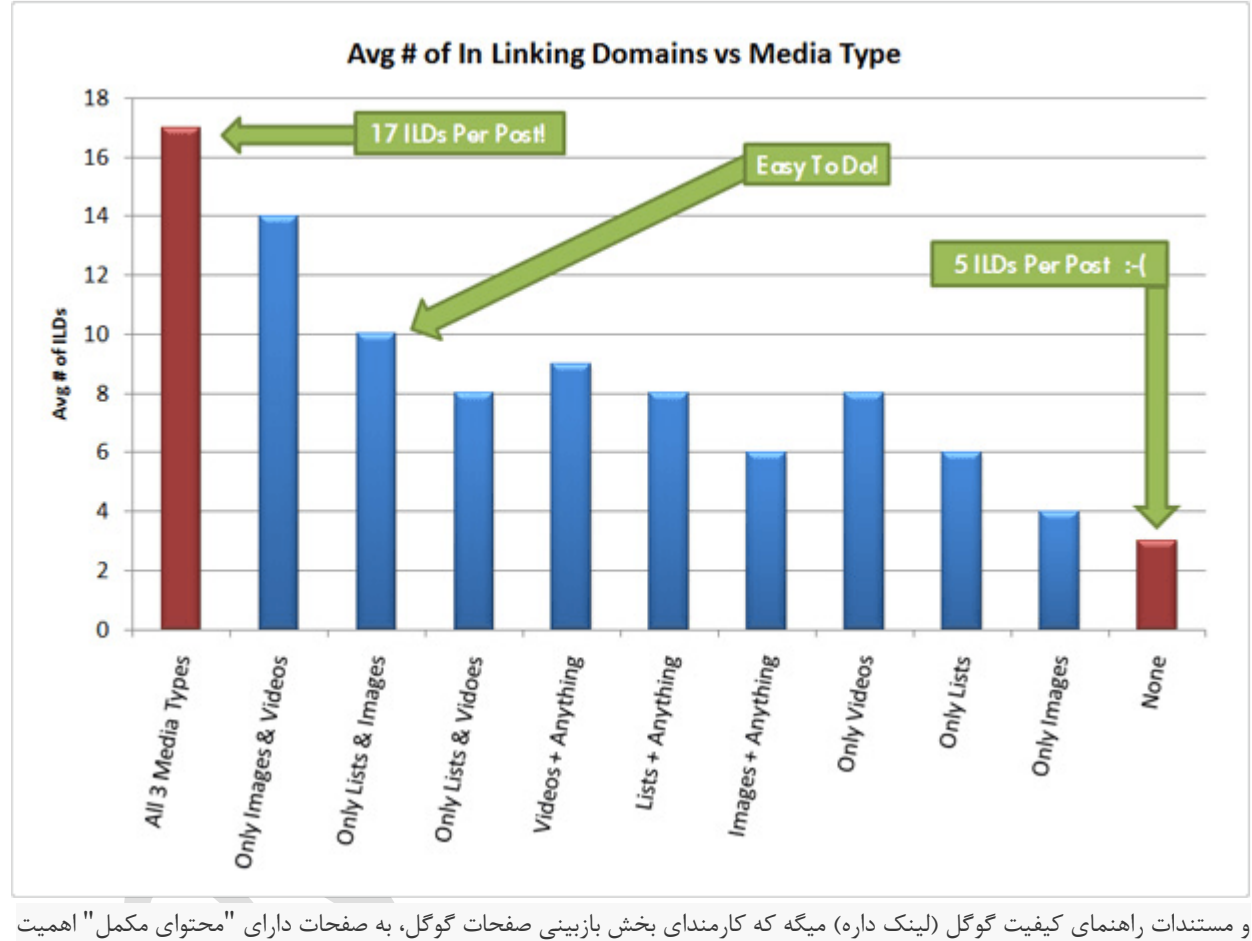

بیشتری میدن (بیشتر در قالب فایل دانلودی و نمودار و دیاگرام) نسبت به صفحاتی که فقط متن خالی هستن.

خالصش اینکه ارزششو داره که یکم بیشتر تالش کنید و محتوای بهتر و کاملتری برای صفحاتی که براتون مهمه تولید کنید.

# **از تگ** H **برای زیر عنوان ها استفاده کنین**

اگه محتوای طولانی تولید کردین (اگه نکردین جتما اینکارو بکنین)، باید کلی زیر عنوان تولید بکنین که بتونین متن داخل صفحه رو خرد کنین.

آموزش تحقیق کلمات کلیدی در سئو اسماعیل وارسته

هیچ چیزی به اندازه یه متن طوالنیه یه تیکه نمیتونه به تجربه کاربرتون آسیب بزنه.

این زیر عنوان هایی که گفتم رو داخل تگهای H2 و H3 قرار بدین و داخل چندتاشون هم کلمه کلیدی هدفتون رو استفاده کنین. اینجوری برای سئوی داخل صفحه (On-page seo) هم خوبه و تاثیر چشمگیری میذاره.

یه قانونی که از سر تجربه به دست اومده و خوبه که رعایتش کنین، قرار دادن یک زیر عنوان برای هر 200 کلمه است.

**بهینه سازی صفحه برای مرغ مگس خوار گوگل**

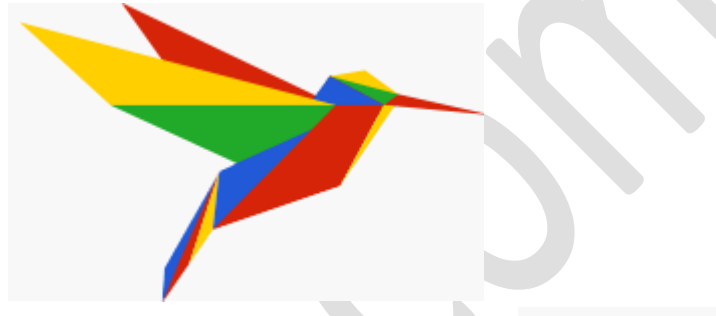

مرغ مگسخوار گوگل بازی رو تغییر داده.

به لطف این الگوریتم، گوگل میتونه موضوعات رو بهتر درک کنه و فقط درگیر کلمه کلیدی نیست.

به بیان دیگه، ایجاد صفحاتی که موضوع و کلمه کلیدی رو با هم هدف قرار بدن، یه حرکت هوشمندانه برای جلب کاربر و سئوی بهتر به حساب میاد.

دقیقا همون کاری که شما برای پیدا کردن کلمات کلیدی دم دراز انجام دادین، ارزش تجارییشونو ارزیابی کردین و میزان رقابت روی اون کلمه رو سنجیدین، همگی یه جورایی آماده سازی برای مرغ مگسخوار بودن.

تنها چیزی که تغییر کرده نحوه آماده سازی صفحات سایتتون برای کلمه کلیدی مورد نظرتونه.

وقتی صفحاتتون رو با قوانین page-on سئوی تایید شده بهینه سازی کنین،و یکمی هم دونه برای مرغ مگسخوار بزارین، میتونین ترافیک ورودی بیشتری برای هر کدوم از صفحاتتون بدست بیارین.

حاال چطوری:

- از کلمات کلیدی محاوره ای صفحه، عصاره و چکیده تهیه کنید )مثال "موزه هنرهای معاصر در کجای تهران قرار دارد؟"( و تبدیلشون کنین به کلمات کلیدی دقیق )"مکان و آدرس موزه هنرهای معاصر"(
- خواهشن برای 10 کلمه کلیدی دم دراز مختلف، 10 تا صفحه مختلف درست نکنین. به نتایج جستجویی که تو عکس پایینه دقت کنین:

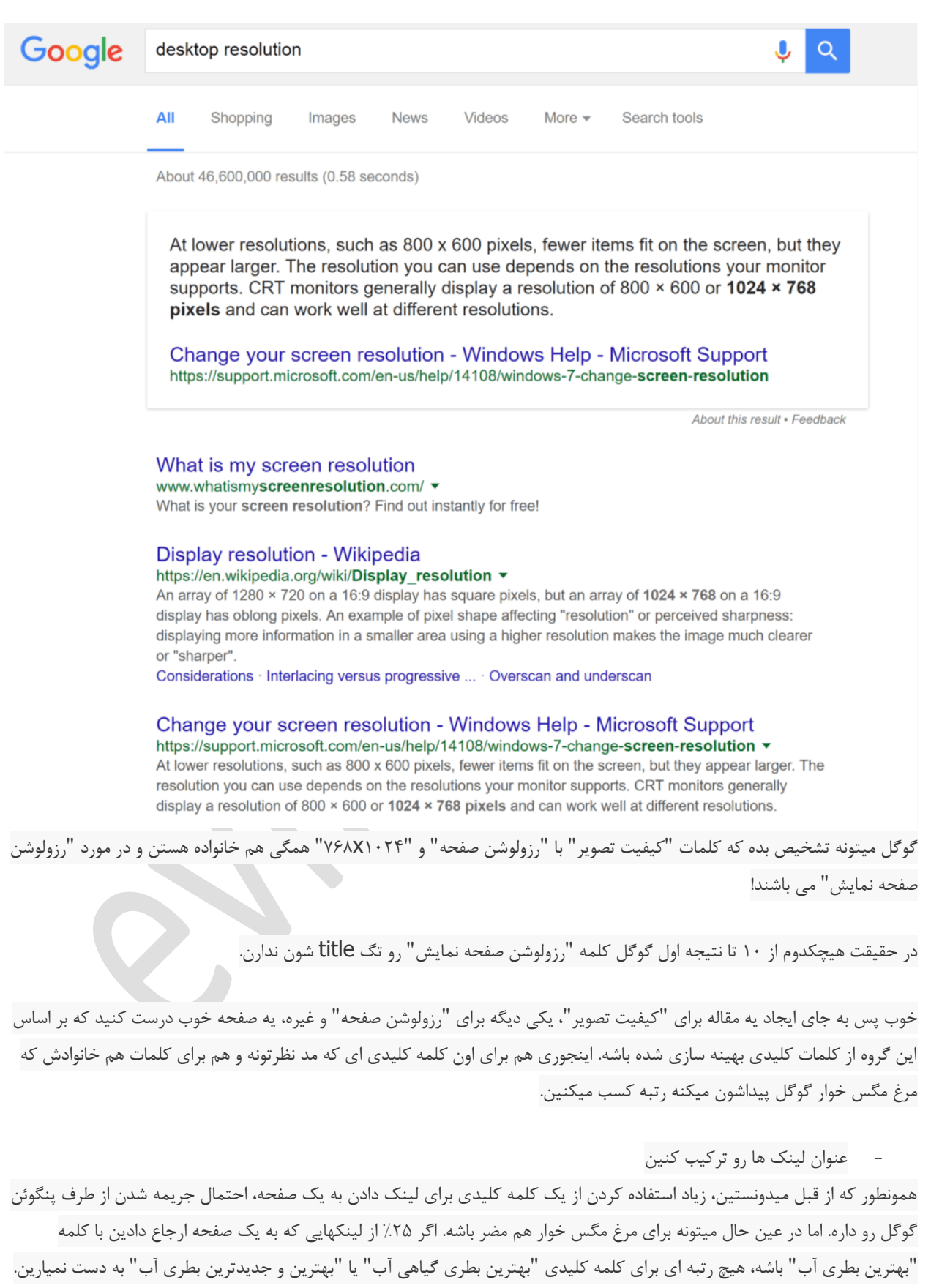

- هوشمندانه از "هم استنادی" استفاده کنین

اول توضیح بدم که هم استنادی چیه و به چه معنیه. این چیزیه که ویکی پدیا راجع به هم استنادی گفته: "هماستنادیها را عبارت از "استناد هم زمان به دو فقره قبلی توسط متن بعدی" تعریف کرده بود عقیده داشت که در هم استنادی، میان مدارک استناد شده پیوند وجود دارد. براین اساس، هر اندازه، مقالههای جدید بیشتری به دو مدرک پیشین استناد دهند، میان آن دو مدرک نزدیکی بیشتری وجود دارد."

هر چقدر که گوگل ببینه مردم در کنار لینکی که برای سایت من ساختن، واژه "سئو" و "آموزش سئو" رو بیشتر استفاده کردن، بیشتر مطمئن میشه که سایت من در مورد خدمات و آموزش سئو هستش.

درست مثل عنوان لینکها، باید متن ها و کلمات هم استنادی رو هم با هم ترکیب کنین تا بتونین برای کلمات مترادف و هم خانواده کلمه کلیدی اصلیتون هم رتبه کسب کنین.

اینجوری مرغ مگس خوار برای چند تا کلمه کلیدی مختلف بهتون رتبه میده.